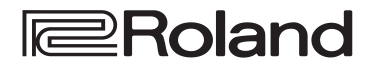

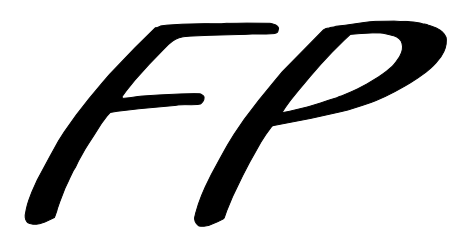

**Digital Piano FP-9 Mode d'emploi**

Nous vous remercions d'avoir choisi un Digital Piano FP-9 Roland.

**Avant d'installer cet appareil, lisez attentivement les chapitres «RÈGLES DE SÉCURITÉ» (p. 2), «CONSIGNES D'UTILISATION» (p. 3), et «RE-MARQUES IMPORTANTES» (p. 4) qui rassemblent des informations essentielles permettant une mise en œuvre correcte de l'appareil. De plus, afin de pouvoir tirer parti des nombreuses fonctionnalités de l'appareil, nous vous conseillons de lire attentivement et préalablement l'ensemble de ce manuel. Conservez-le en lieu sûr afin de pouvoir vous y reporter ultérieurement en cas de besoin.**

- -Apple est une marque déposée de Apple Computer, Inc.
- -Macintosh est une marque déposée de Apple Computer, Inc.
- -IBM PC/AT est une marque déposée de International Business Machines Corporation.

#### **Copyright** © **1998 ROLAND CORPORATION**

Tous droits réservés. La reproduction de tout ou partie de ce manuel, sous quelque forme que ce soit, est strictement interdite sans l'accord préalable de ROLAND CORPORATION.

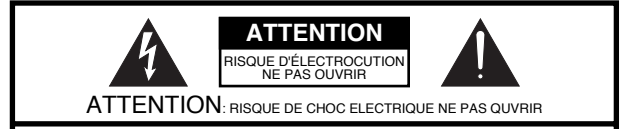

**ATTENTION** : N'OUVREZ PAS LE CAPOT (OU LE PANNEAU ARRIÈRE) DE L'APPAREIL. IL NE CONTIENT AUCUN COMPOSANT QUI PUISSE ÊTRE ENTRETENU PAR L'UTILISATEUR. REPORTEZ-VOUS AUPRÈS D'UN CENTRE DE MAINTENANCE QUALIFIÉ.

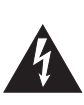

L'éclair fléché au centre d'un triangle équilatéral prévient l'utilisateur de la présence de courants élevés dans l'appareil, pouvant constituer un risque d'électrocution en cas de mise en contact avec les composants internes.

Le point d'exclamation au centre d'un triangle équilatéral prévient l'utilisateur de la présence d'instructions importantes dans le mode d'emploi concernant la mise en œuvre et l'entretien de l'appareil.

#### INSTRUCTIONS RELATIVES AUX BLESSURES, RISQUES D'ÉLECTROCUTION ET D'INCENDIE

# **RÈGLES DE SÉCURITÉ - À CONSERVER -**

**AVERTISSEMENT** - L'utilisation d'appareils électriques nécessite un certain nombre de précautions élémentaires incluant les règles qui suivent :

- 1. Lisez toutes les instructions avant d'utiliser cet appareil.
- Ne l'utilisez pas dans des endroits humides ou à proximité 2. d'une baignoire, d'une machine à laver, d'un évier, d'une piscine etc.
- Ce produit ne doit être utilisé que dans les conditions et sur 3. les supports recommandés par le fabricant.
- Cet appareil, qu'il soit utilisé seul ou avec un amplificateur, 4. un casque ou des haut-parleurs, peut produire des niveaux sonores capables de provoquer une perte définitive de l'accuité auditive. Ne le faites pas fonctionner à un niveau exagéré ou douloureux. Si vous ressentez une perte d'audition ou des sifflements dans les oreilles, consultez immédiatement un médecin.
- Cet appareil ne doit être installé que dans des endroits où 5. rien ne gêne sa ventilation.
- 6. Il doit être maintenu à distance des sources de chaleur telles que radiateurs, bouches de chauffage ou autres appareils susceptibles de monter en température pendant leur activité.
- Cet appareil ne doit être raccordé qu'à une source électrique 7. du type indiqué dans le manuel et/ou indiqué sur son châssis.
- 8. En cas d'inactivité prolongée, débranchez le cordon d'alimentation de la prise secteur.
- 9. Veillez à ce qu'aucun objet ou liquide ne puisse être introduit dans l'appareil par ses orifices de ventilation.
- 10. Vous devez impérativement faire réviser votre appareil par un personnel qualifié dans les cas suivants :
	- A. Le cordon d'alimentation a été endommagé.
	- B. Des objets ou des liquides sont tombés ou ont été introduits dans l'appareil.
	- C. L'appareil a été exposé à la pluie.
	- D. L'appareil ne semble pas fonctionner normalement ou présente des performances dégradées.
	- E. L'appareil est tombé ou son boîtier a été endommagé.
- 11. Ne tentez aucune opération de maintenance autre que celles clairement décrites dans le mode d'emploi. Toute autre intervention ne doit être réalisée que par un personnel qualifié.

**Pour les États-Unis**

# **MISE À LA TERRE**

Cet appareil doit être relié à la terre. En cas de dysfonctionnement ou de panne, la liaison équipotentielle fournit une voie de moindre résistance aux courants électriques réduisant les risques d'électrocution.

Cet appareil est équipé d'un cordon muni d'un conducteur de terre. Il ne doit être branché que dans une prise adéquate, disposant d'une terre effectivement reliée selon les réglementations locales.

**DANGER :** Un mauvais branchement à la terre peut être à l'origine d'une électrocution. En cas de toute sur la réalité du branchement à la terre des prises mises à votre disposition, adressez-vous à un électricien qualifié. Ne modifiez pas le cordon fourni avec l'appareil. S'il ne correspond pas à la prise murale, adressez-vous à un électricien pour la mettre en conformité.

**Pour le Royaume-Uni**

**AVERTISSEMENT :** CET APPAREIL DOIT ÊTRE RELIÉ À LA TERRE. **IMPORTANT :** LES COULEURS DES CONDUCTEURS DU CORDON SECTEUR CORRESPONDENT AU CODE Si les couleurs des fils de votre prise secteur (ou l'identification de ses bornes) ne correspondaient pas à ce code, procédez comme suit : Le fil VERT-ET-JAUNE doit être relié à la borne marquée d'un E ou du symbole de prise de terre pou de couleur VERTE ou VERTE-ET-JAUNE. Le fil BLEU doit être relié à la borne marquée d'un N ou de couleur NOIRE Le fil MARRON doit être relié à la borne marquée d'un L ou de couleur ROUGE. SUIVANT : VERT ET JAUNE : TERRE, BLEU : NEUTRE, MARRON : PHASE.

Cet appareil, qui est équipé d'une PRISE TROIS BROCHES AVEC TERRE, doit être relié à la terre.

#### **NIGURY**  $\mathbf{D}$  . The set of  $\mathbf{M}$

#### INSTRUCTIONS POUR EVITER TOUT RISQUE D'INCENDIE, D'ELECTROCUTION OU DE BLESSURE

#### À propos des mentions AVERTISSEMENT $\triangle$ et ATTENTION $\triangle\;\;$  À propos des symboles

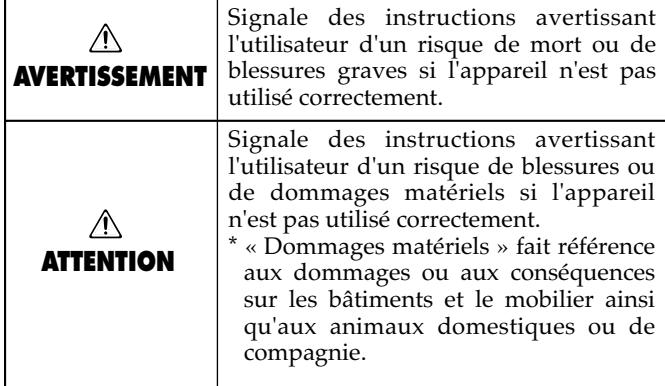

 $\triangle$  AVERTISSEMENT

Avant d'utiliser cet appareil, lisez les instructions ci-dessous

N'ouvrez en aucun cas l'appareil et n'y effectuez aucune

Ne tentez pas de réparer l'appareil et n'y faites aucune

modification (sauf dans le cas où le manuel vous donne des

instructions spécifiques dans ce sens). Adressez-vous à votre centre de maintenance agréé pour toute réparation ou trans-

N'utilisez et n'entreposez pas l'appareil dans des endroits :

direct du soleil, système de chauffage) humides (salles de bains etc...)

soumis à des températures extrêmes (rayonnement

et le reste du mode d'emploi.

formation (voir page «Information»).

modification.

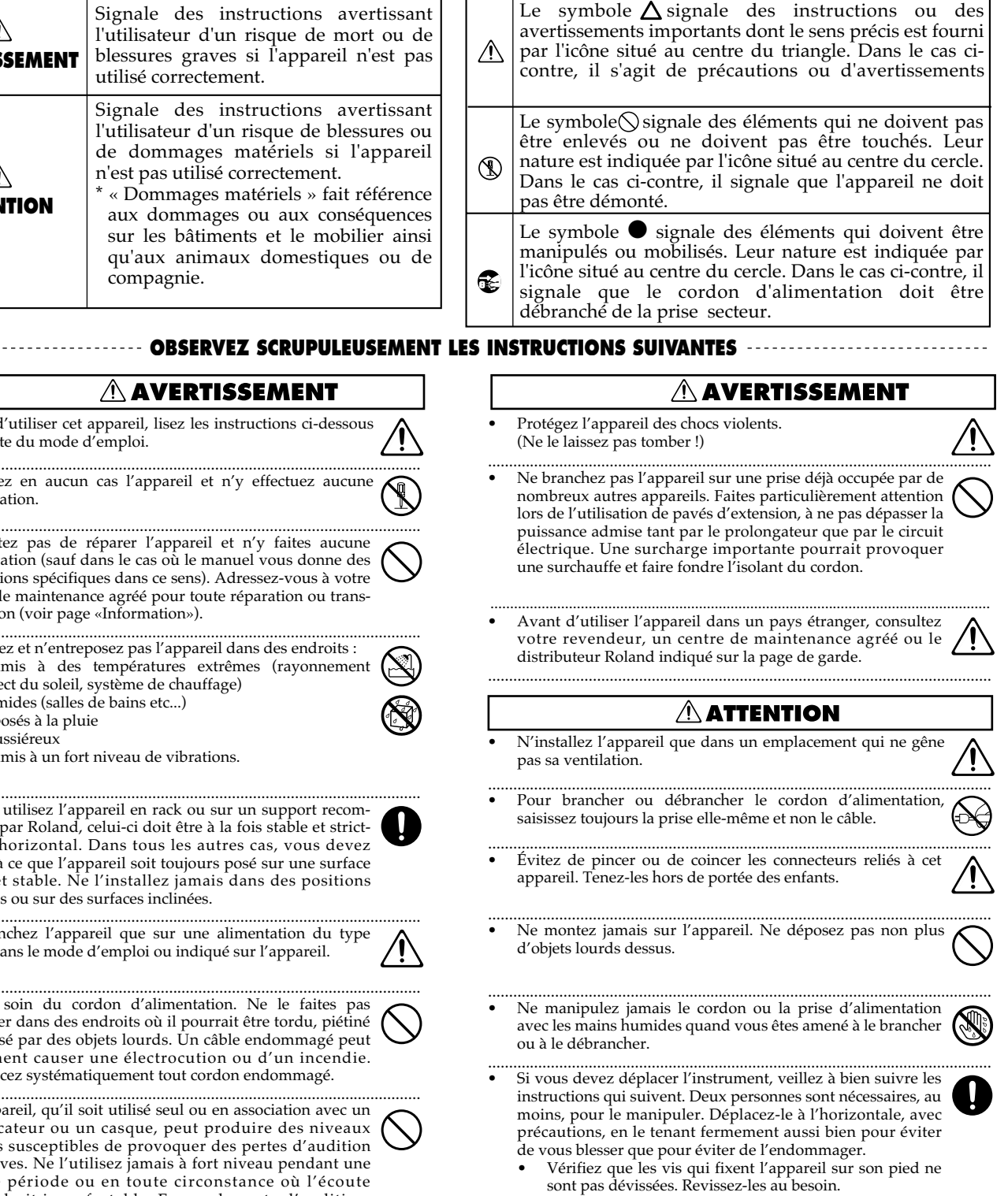

- Débranchez toutes les connexions aux autres appareils.
- Repliez le porte-partitions.
- Avant de nettoyer l'appareil, mettez-le hors tension et débranchez-le (p. 11).
- En cas de risque d'orage, éteignez l'appareil et débranchez physiquement son cordon d'alimentation.

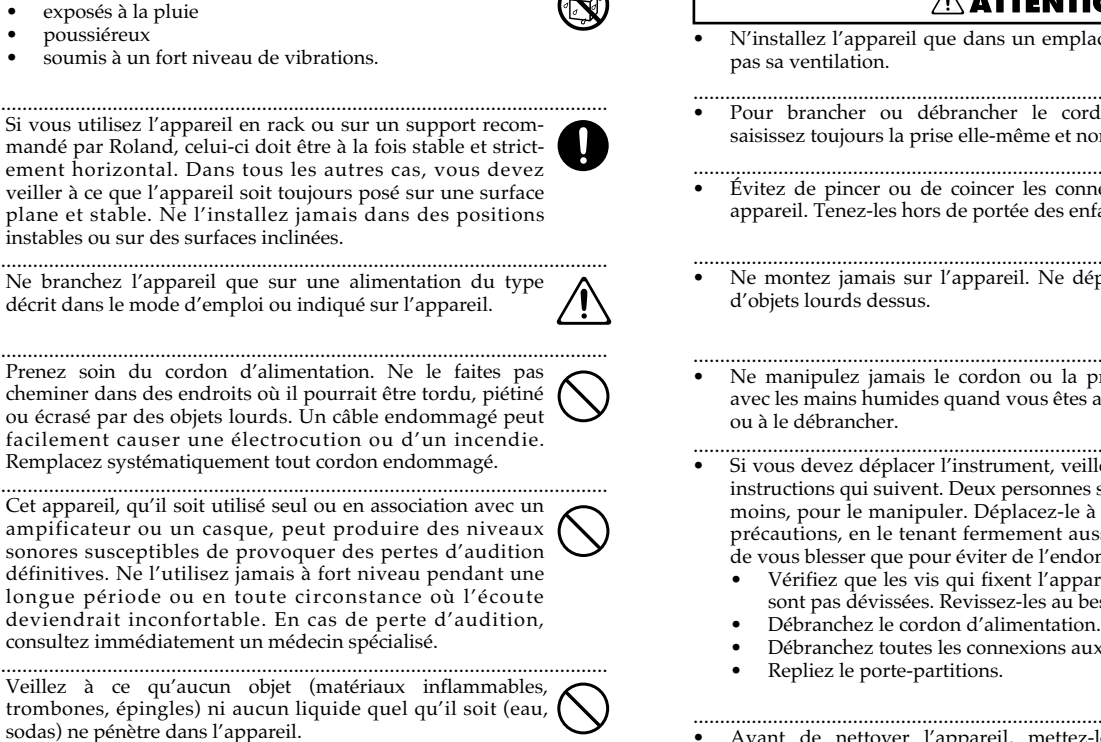

En présence de jeunes enfants, un adulte doit pouvoir assurer une surveillance aussi longtemps que l'enfant n'est pas capable de se servir de l'appareil en toute sécurité.

3

# **REMARQUES IMPORTANTES**

**En plus des recommandations contenues dans les chapitres «RÈGLES DE SÉCURITÉ» et «CONSIGNES D'UTILISATION» pages 2 et 3, nous vous demandons de lire attentivement et de respecter les conseils qui suivent :**

### **Alimentation**

- N'utilisez pas cet appareil sur le même circuit électrique que d'autres appareils pouvant générer un bruit de ligne (comme moteurs électriques ou systèmes d'éclairage à variateur).
- Avant tout branchement audio, assurez-vous que tous les éléments du système sont bien hors-tension, voire débranchés. Vous éviterez ainsi tout risque de dommages aux haut-parleurs et aux autres appareils.

### **Positionnement**

- $\bullet$   $\;$  Cet appareil peut interférer avec la réception d'émissions radio ou de télévision. Ne l'utilisez pas à proximité de tels récepteurs.
- $\bullet$  N'installez pas l'appareil dans des emplacement directement soumis aux rayons du soleil ou à proximité de sources de chaleur intenses, ni dans un véhicule immobilisé au soleil ou dans tout autre condition de températures extrêmes. Ne laissez pas de lampes allumées pendant une longue période contre l'appareil ou de projecteurs pointés directement dessus. Toute chauffe exagérée pourrait décolorer ou déformer son revêtement.
- Pour éviter tout court-circuit, n'utilisez pas l'appareil dans un lieu humide et ne le soumettez pas à la pluie ou à des projections d'eau.
- $\bullet$  ) Ne laissez pas de ruban adhésif ou de ruban toilé collé sur le piano pendant une longue période. Ces substances peuvent décolorer ou affecter la finition de l'instrument de diverses manières.
- Ne posez pas de récipient contenant des liquides sur le piano (vases de fleurs par exemple). N′utilisez pas non plus d'insecticides, de parfums, de dissolvants à proximité de l'appareil. En cas de projection accidentelle de tels liquides, essuyez-les rapidement à l'aide d'un chiffon doux et sec.
- $\bullet$   $\;$  Cet appareil est doté de haut-parleurs incorporés. Si vous posez vos disquettes directement au dessus, vous risquez de les démagnétiser.
- Si vous installez ce piano sur une surface plane ou une table, le son des haut-parleurs, qui sont dirigés vers le bas, peut être étouffé. Utilisez de préférence le support dédié (FPS-9 ; vendu séparément).

### **Entretien**

 $\bullet$  - Parties en bois (côtés de l'appareil)

Nettoyez-les à l'aide d'un chiffon doux et sec. Frottez sur l'ensemble de la surface, régulièrement et dans le sens du bois. Insister trop sur un endroit précis peut altérer la finition.

• Autres parties

Nettoyez l'appareil avec un chiffon doux et sec ou légèrement humidifié. Dans le cas de taches tenaces, utilisez un chiffon imprégné d′un détergent dilué et non abrasif. Essuyez-le ensuite soigneusement avec un chiffon doux et sec.

 $\bullet$  N'utilisez en aucun cas de produits à base d'essence, alcoolisés ou de solvants qui pourraient altérer l'esthétique de l'appareil.

## **Précautions supplémentaires**

- Manipulez les divers boutons de l'appareil avec modération, et procédez de même pour ce qui concerne les prises et les connecteurs. Un excès de brutalité peut endommager irrémédiablement ces divers éléments.
- $\bullet$  Lors du branchement ou du débranchement des câbles, saisissez-les par la prise elle-même et ne tirez jamais sur le câble. Vous éviterez ainsi de provoquer des courtcircuits ou d'endommager les éléments internes du connecteur.
- $\bullet$  Il est normal d'observer une chauffe modérée de l'appareil quand il fonctionne.
- Afin d'éviter de gêner vos voisins, essayez d'utiliser votre appareil à un volume raisonnable. Si besoin, utilisez un casque pour vous isoler, plus particulièrement aux heures tardives.
- Pour transporter l'appareil, utilisez de préférence l'emballage et les éléments du conditionnement d'origine. Sinon, procurez-vous un emballage équivalent.
- $\bullet$   $\;$  Ne soumettez pas le support de partitions à un excès de charge ou de pressions.
- $\bullet$   $\,$   $\rm N'utilisez$  que la pédale d'expression spécifique à l′appareil (EV-5 ; vendue séparément). Tout autre modèle serait susceptible de créer un dysfonctionnement ou d′endommager l′appareil.

# SOMMAIRE

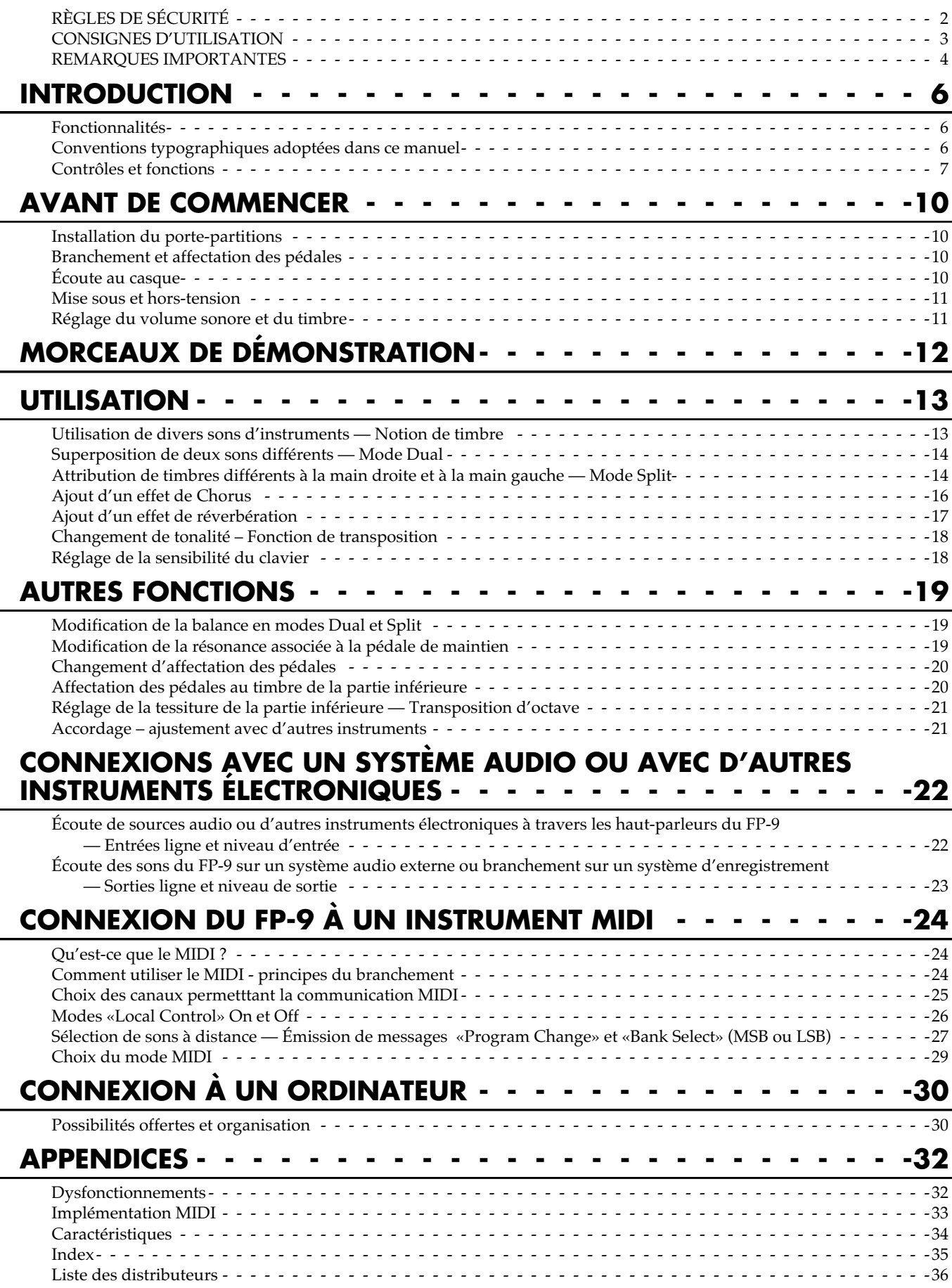

# **INTRODUCTION**

### **Fonctionnalités**

#### **Toutes les caractéristiques d'un piano**

Les sonorités exceptionnelles du FP-9, alliées à un toucher piano qui simule l'action du marteau, donnent à cet instrument un réalisme inégalé.

#### **24 sonorités correspondant à une grande variété de genres musicaux**

En plus des sons de piano, le FP-9 propose 24 sonorité de qualité supérieure, qui peuvent servir dans des styles très divers.

#### **Un clavier à toucher «lourd» très expressif**

Grâce à un mécanisme qui n'utilise que l'intertie du marteau pour rappeler la touche, vous disposez de l'amplitude et de la qualité d'un piano acoustique, dans les pianissimo les plus délicats comme dans les fortissimo les plus vigoureux.

#### **Une réponse du clavier ajustable aux capacités musculaires de l'élève.**

Trois niveaux de réponse permettent d'adapter l'instrument au musicien et à son évolution.

#### **Des effets incorporés**

Deux processeurs d'effet — Chorus et Reverb — sont présents dans le FP-9 qui dispose également d'un effet de résonance harmonique spécifique aux sons de piano.

#### **Un mode Dual permettant de combiner deux sons**

Vous pouvez superposer deux timbres pris dans chacun des huit groupes «Tone» afin de créer des textures sonores plus riches.

#### **Affectation de timbres différents à la main droite et à la main gauche : mode Split**

Il est possible de diviser le clavier en deux zones de part et d'autre d'un point de partage choisi, afin de faire jouer un son différent à la main droite et à la main gauche.

#### **Léger et compact, doté d'une esthétique moderne et conviviale**

La légèreté du FP-9 et son caractère compact le rendent facilement transportable.

Son esthétique sans sophistication excessive lui permet de prendre place dans n'importe quel intérieur.

#### **Un fonctionnement simplifié par un nombre de contrôles réduit au minimum**

Pour rendre le FP-9 accessible à tous, pratiquement tous les boutons qui ne servent pas à la sélection des timbres ont été éliminés.

#### **Deux haut-parleurs incorporés**

Ils permettent non seulement d′écouter les sonorités très riches du FP-9 mais aussi de réaliser de petites prestations ou de disposer de retours personnels sur scène.

#### **Larges possibilités de connexions audio, MIDI ou informatiques**

Le FP-9 dispose d'entrées et de sorties au niveau ligne, de prises MIDI et d'un connecteur informatique qui permettent son utilisation avec des systèmes audio, des instruments électroniques ou des ordinateurs.

## **Conventions typographiques adoptées dans ce manuel**

#### **Distinction entre les états allumé, éteint ou clignotant des témoins lumineux**

Ce manuel adopte la convention suivante pour les témoins allumés (couleur : orange, rouge ou vert), éteints ou clignotants (couleur : orange, rouge ou vert).

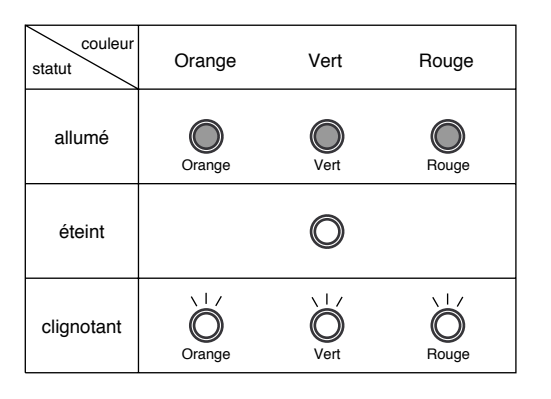

#### **Conventions concernant les noms des boutons**

Chacun des boutons de l'appareil est nommé à la fois audessus et en-dessous sur la sérigraphie. (Par exemple un même bouton peut comporter le mot «Split» au dessus et «Local» en dessous.).

L'indication supérieure correspond à la fonction habituelle du bouton. L'indication inférieure correspond à une fonction étendue appellée par l'appui sur ce même bouton (p. 9). Dans ce manuel, quand il s'agit de la fonction supérieure, elle est indiquée entre crochets ("[]") comme ceci : [Split]. Quand on fait référence à la fonction correspondant au texte situé sous le bouton, elle est mise entre chevrons ("<<>>′′), et on parlera du bouton <<Local>> par exemple.

### Contrôles et fonctions

### Face arrière

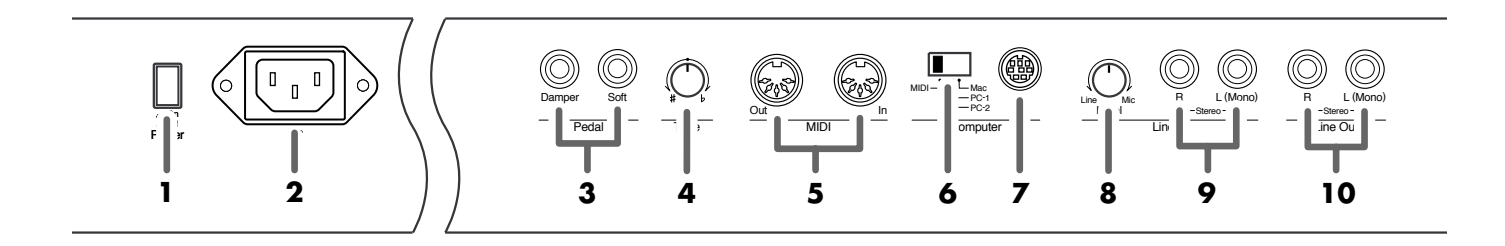

**1.** Interrupteur [Power] Permet de mettre l'appareil sous et hors-tension (p. 11).

2. Connecteur d'alimentation

Permet le branchement secteur à l'aide du cordon fourni avec le FP-9 (p. 11).

#### 3. Connecteurs des pédales

Destinés à la pédale de maintien (DP-6) et à d'autres pédales optionnelles (p. 10).

Branchée sur Damper, la pédale fonctionne comme une pédale forte (maintien) (p. 10).

Branchée sur Soft, elle fonctionne comme une pédale douce  $(p. 10)$ .

#### 4. Bouton d'accordage

Permet d'accorder (ou de désaccorder) le FP-9 pour le faire correspondre à d'autres instruments (p. 21).

#### 5. Prises MIDI

La liaison de ces prises avec d'autres instruments MIDI externes permet l'échange de données d'exécution (p. 24). 6. Sélecteur d'affectation des connexions numériques Ce sélecteur permet d'abord de choisir entre la validation des connecteurs MIDI et celle du connecteur informatique (p. 25,  $30$ ).

Dans ce deuxième cas, il permet aussi de choisir entre Mac, PC-1, ou PC-2 selon le type d'ordinateur concerné (p. 31).

#### 7. Connecteur informatique

Autorise l'échange de données d'exécution avec un ordinateur (p. 30).

8. Atténuateur d'entrée niveau ligne

Règle le niveau (volume) des appareils audio ou des instruments relié à ces entrées (p. 22).

#### 9. Entrées à niveau ligne

Vous pouvez brancher ici diverses sources audio ou instruments numériques pour les entendre à travers les hautparleurs du FP-9 (p. 22).

#### 10. Sorties à niveau ligne

Permettent de faire entendre et/ou d'enregistrer le son du FP-9 à travers un équipement audio externe (p. 23).

#### **Face avant**

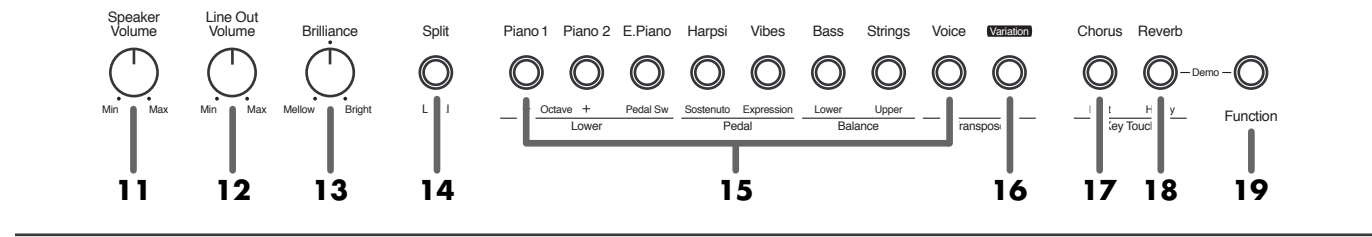

**11.** Volume haut-parleurs [Speaker Volume] Permet de régler le niveau d'écoute des haut-parleurs intégrés (p. 11).

**12.** Volume des sorties ligne [Line Out Volume] Quand des appareils audio ou d'autres instruments numériques sont reliés à ces sorties, ce bouton permet de régler le niveau du signal qui leur est envoyé (p. 23).

#### **13.** Tonalité [Brilliance]

Règle le caractère plus ou moins clair du son (p. 11).

#### **14.** Partage [Split]

Vous pouvez diviser le clavier en deux parties destinées à la main gauche et à la main droite, chacune d'elles pouvant jouer une sonorité différente (p. 14).

#### **15.** Sélecteurs de timbre

Permettent de choisir les sons du clavier (p. 13). Ils corespondent aux 8 groupes de timbres.

#### **16.** Option [Variation]

Permet de choisir un timbre au sein de son groupe (p. 13).

#### **17.** Effet Chorus [Chorus]

Ajoute une «épaisseur» particulière et un certain relief au son  $(p. 16)$ .

#### **18.** Réverbération [Reverb]

Cet effet vous permet de simuler un espace sonore virtuel autour de votre piano, de type «salle de concert» (p. 17).

#### **19.** <<Function>>

Vous pouvez appeler le deuxième jeu de fonctions (sérigraphie située sous les boutons) en appuyant sur ce bouton puis en appuyant sur le bouton désiré (p. 9).

Vous pouvez aussi accéder aux fonctions MIDI avancées (p.24) en le maintenant enfoncé et en appuyant sur une touche du clavier (p. 9).

#### **Fonctions étendues – Bouton <<Function>>**

**En appuyant sur le bouton <<Function>> puis en appuyant sur un des boutons ci-dessous, vous pouvez appeler la fonction dont le nom est situé sous chacun d'eux.**

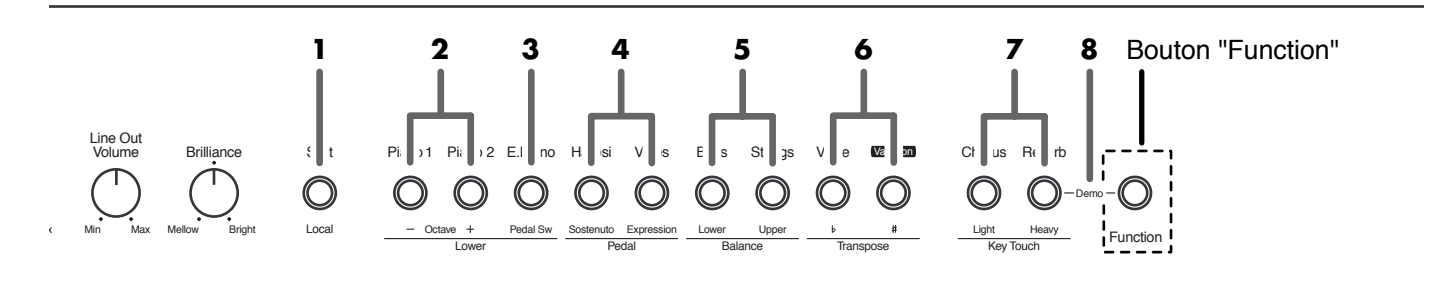

**1.** <<Local>> (Local Control  $On/Off$ )

Permet d'alterner entre le mode Local Control «on» ou «off»  $(p. 26)$ .

**2.** Lower << Octave ->>/<< Octave +>> (partie inf.) Permet de gérer la transposition du timbre de la partie inférieure du clavier (Transposition d′octave ; p. 21).

**3.** Lower <<Pedal Sw>> (Pédale partie inférieure) Autorise ou non l'affectation de l'action de la pédale à la partie inférieure du clavier (p. 20).

**4.** Pedal <<Sostenuto>>/<<Expression>> (Sél. pédale) Permet de déterminer le fonctionnement des pédales de maintien et d'expression («Changement d'affectation des pédales» p. 20).

**5.** Balance <<Lower>>/<<Upper>> (inf./sup.) Vous pouvez ajuster avec ces boutons la balance entre les deux timbres, en mode Split ou en mode Dual (p. 19).

**6.** Transpose << $\leq$  >>/< $\leq$   $\neq$  >> (Transposition) Permet de changer la tonalité de votre morceau sans changer de doigté (p. 18).

**7.** Key Touch <<Light>>/<<Heavy>> (Toucher léger/ lourd)

Sélectionne un des différents touchers du clavier (p. 18).

#### **8.** Demo

Permet d'accéder aux morceaux de démonstration utilisant les différents sons du FP-9 (p. 12). Dans ce cas seulement, la manipulation consiste à maintenir <<Function>> enfoncé et à appuyer sur le bouton [Reverb].

#### **Vous pouvez aussi appeler une fonction MIDI avancée (p. 24) en maintenant le bouton <<Function>> enfoncé et en appuyant sur une des touches du clavier.**

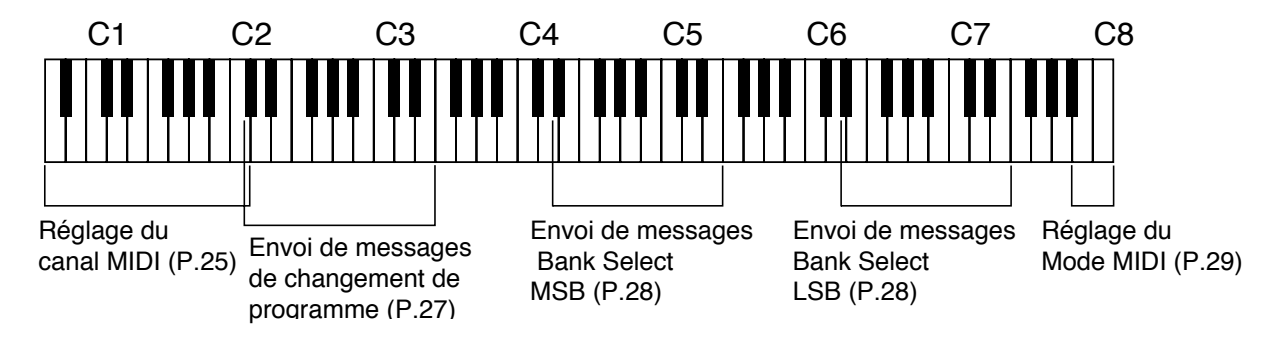

# **AVANT DE COMMENCER**

## **Installation du porte-partitions**

Installez le porte-partitions fourni avec le FP-9 comme suit : **1.** À l'aide des vis fourn

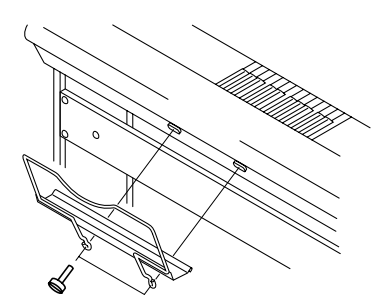

ies, fixez le porte-partition à l′arrière du FP-9 (cf. schéma ci-contre).

Tournez les vis dans le sens horaire pour les visser.

**2.** Pour retirer ce support, maintenez-le d'une main tout en dévissant les vis de l'autre.

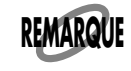

N'exercez pas de pression excessive sur le porte-partition, que ce soit vers l'avant ou vers l'arrière.

## **Branchement et affectation des pédales**

Branchez la pédale fournie (DP-6) sur les connecteurs des pédales «Damper» ou «Soft» situés à l'arrière de l'appareil.

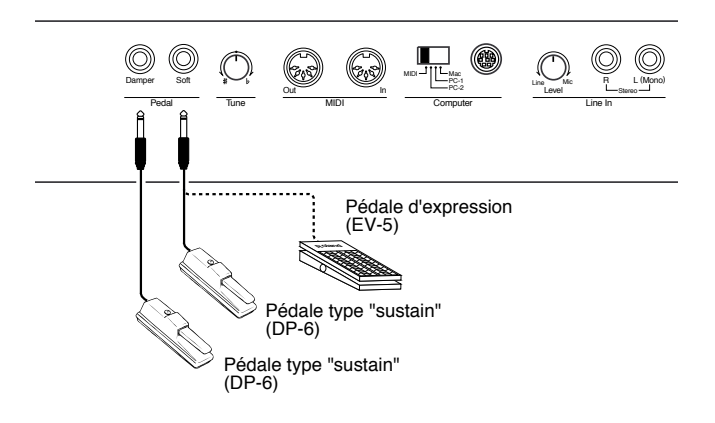

Dès qu'elles sont branchées, les pédales fonctionnent selon le mode choisi (voir tableau ci-contre).

# **Écoute au casque**

Les haut-parleurs incorporés duFP-9 sont automatiquement coupés quand un casque est branché sur l'appareil (RH-20/80/ 120 ou équivalent ; vendu séparément). Cela permet de jouer tard ou d'une manière plus générale quand vous désirez une écoute discrète.

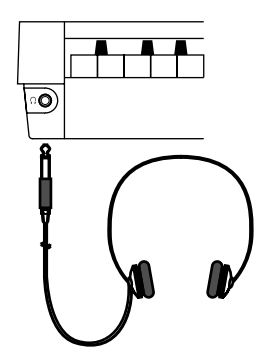

**1.** Branchez le casque sur la prise «Headphones» situé à la partie avant gauche du piano.

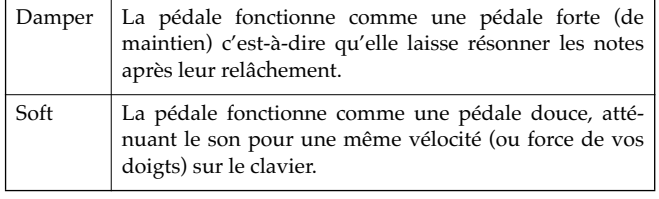

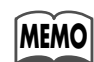

Vous pouvez aussi utiliser la pédale «Soft» comme pédale tonale. Reportez-vous au chapitre «Changement d'affectation des pédales» (p. 20).

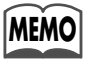

Si vous reliez une pédale à chaque connecteur, vous pouvez obtenir l'effet des deux fonctions en même temps. Vous devrez pour cela acheter une deuxième pédale (DP-6).

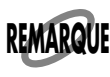

Si vous débranchez une pédale pendant que l'appareil est sous tension, son effet peut rester actif sans fin. Veillez à bien mettre l'appareil hors tension avant de brancher ou de débrancher les pédales.

Le son des haut-parleurs incorporés est coupé et le piano n'est plus entendu que dans le casque.

**2.** Utilisez le bouton [Speaker Volume] du FP-9 pour régler le volume de l'écoute au casque.

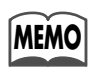

Vous ne devez utiliser qu'un casque stéréo du type RH-20/80/120 Roland.

#### **À propos de l'écoute au casque**

- Pour éviter d'endommager le cordon, veillez à bien saisir le corps du casque quand vous voulez vous en servir, et à ne le brancher ou le débrancher qu'en manipulant le connecteur et non le câble.
- Vous pouvez endommager les haut-parleurs du casque si vous le branchez sur un appareil dont le volume n'est pas à zéro. Faites attention à bien réduire le volume avant toute connexion.
- L'écoute de musique à une volume élevé peut aussi provoquer des pertes d'audition temporaires ou permanentes. Travaillez à un volume raisonnable.

### **Mise sous et hors-tension**

Veillez à bien suivre les étapes ci-dessous dans l'ordre préconisé.

Un ordre différent pourrait provoquer divers dysfonctionnements et/ou endommager vos instruments ou vos haut-parleurs.

### **Mise sous tension**

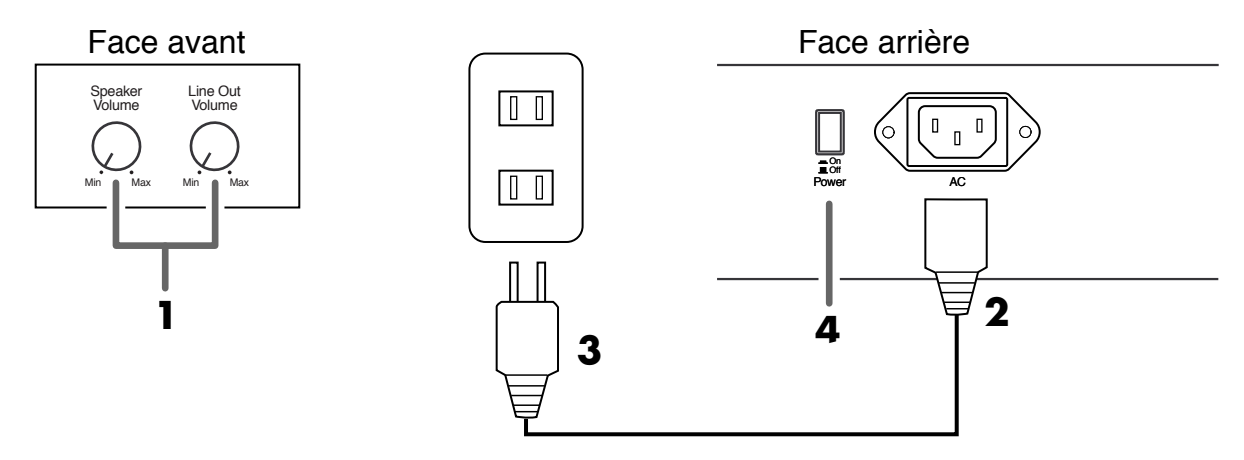

- **1.** Avant d'allumer l'appareil, réduisez les volumes [Speaker Volume] et [Line Out Volume] au minimum.
- **2.** Branchez le cordon d'alimentation fourni dans le connecteur prévu à cet effet, en face arrière.
- **3.** Branchez l'autre extrémité dans une prise secteur alimentée.
- **4.** Appuyez sur l'interrupteur [Power] à l'arrière de l'appareil. Après une temporisation de quelques secondes, le clavier est prêt à produire des sons.

### **Mise hors tension**

- **1.** Avant d'éteindre l'appareil, réduisez les volumes [Speaker Volume] et [Line Out Volume] au minimum.
- **2.** Appuyez sur l'interrupteur [Power] à l'arrière de l'appareil.

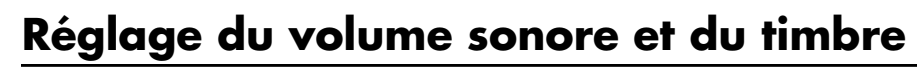

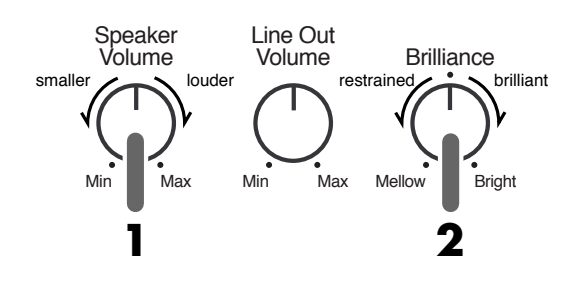

**1.** Utilisez le bouton [Speaker Volume] pour régler le volume général.

En tournant vers «Max» vous augmentez le niveau, et en tournant vers «Min» vous le diminuez.

**2.** Utilisez le bouton [Brilliance] pour ajuster la tonalité du son.

En tournant vers «Bright» le son est plus clair, et en tournant vers «Mellow» il est plus sourd.

On (Allumage)

**5.** Utilisez le bouton [Speaker Volume] pour régler le niveau sonore. (Voir ci-dessous.)

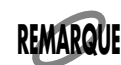

L'appareil est équipé d'un circuit de protection. Une temporisation de quelques secondes à la mise sous tension est donc nécessaire avant qu'il puisse fonctionner normalement.

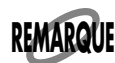

N′utilisez que le cordon d′alimentation fourni spécifiquement avec le FP-9.

L'appareil est hors tension.

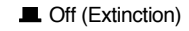

# **MORCEAUX DE DÉMONSTRATION**

Le FP-9 possède quelques morceaux de démonstration qui mettent en valeur ses sonorités. Vous pouvez en lancer l'écoute de manière automatique.

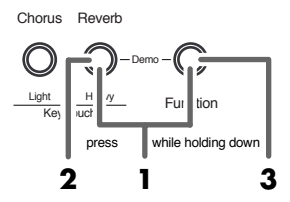

**1.** Maintenez le bouton <<Function>> et appuyez sur [Reverb].

Les témoins <<Function>> et [Reverb] s'allument en orange. La lecture des morceaux commence par le premier. Après avoir écouté le dernier, l'écoute se poursuivra à nouveau avec le premier, en boucle.

- **2.** Appuyez sur le bouton [Reverb] pour passer au morceau suivant.
- 3. Appuyez à nouveau sur <<Function>> pour arrêter l'écoute.
- Les témoins <<Function>> et [Reverb] s'éteignent.

#### Vous pouvez aussi lancer directement l'écoute d'un morceau donné.

Maintenez enfoncés ensemble les boutons <<Function>> et [Reverb]. Le témoin des sélecteurs de timbres correspondant aux morceaux accessibles s'allume. Ces sélecteurs sont affectés, de gauche à droite, aux morceaux de démonstration 1, 2, 3, 4, et 5. Le témoin du morceau en cours de sélection clignote. Pour en sélectionner un autre, tout en maintenant <<Function>> et [Reverb] enfoncés, appuyez sur un des boutons de sélection allumés. Quand vous relâchez<<Function>> et [Reverb] la lecture partira de ce morceau puis se poursuivra en boucle comme précédemment.

#### Liste des morceaux de démonstration

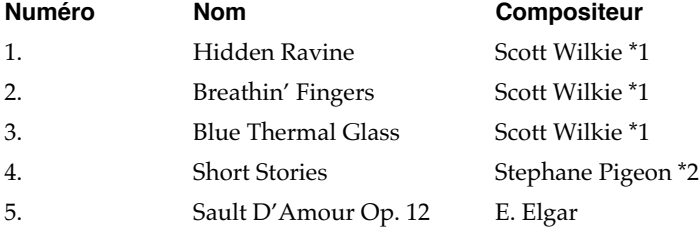

\*1: Copyright © 1998 Scott Wilkie Media (ASCAP)

\*2: Copyright © 1998 Roland Corporation

Tous droits réservés. Toute utilisation autre que familiale ou privée est contraire à la loi.

\* Les données des morceaux de démonstration ne sont pas transmises par la prise MIDI Out

#### Les compositeurs

#### **Scott Wilkie**

Scott Wilkie est un musicien de studio de jazz contemporain, habitant dans le sud de la Californie. Il se produit régulièrement avec son orchestre et effectue également des présentations pour Roland aux USA, au Japon, en Europe et en Amérique du Sud. Son premier album solo, Chasing The Dream, sortira en 1999 chez Narada/Virgin Records. Vous pourrez aussi le retrouver sur Internet à l'adresse : www.scottwilkie.com.

#### **Stephane Pigeon**

Depuis plus de dix ans Stephane Pigeon étudie le piano classique, la musique de chambre et l'harmonie à la Woluwe-Saint-Pierre Music Academy de Bruxelles. Ingénieur électronicien diplômé de l'Université Catholique de Louvain, il y donne des leçons de technologie instrumentale dans le département de musique. Chercheur dans le domaine du traitement de signal, il est surtout passionné de musique, son activité favorite. Sa collaboration avec Roland Corporation a débuté en tant qu'ingénieur du son mais il a été depuis associé à de nombreux projets, incluant les sons d'origine des séries JD, JV, XP et JP.

# **UTILISATION**

### **Utilisation de divers sons d'instruments — Notion de timbre**

Le FP-9 dispose de 24 sons internes divisés en 8 groupes correspondant à leur type. Le timbre par défaut, à la mise sous tension, est toujours "Full Grand 1".

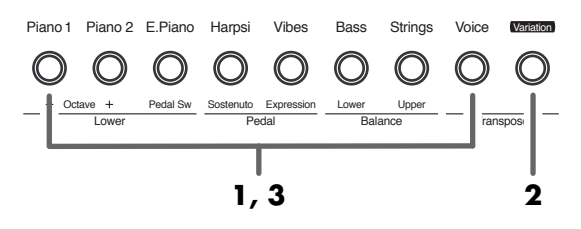

**1.** Appuyez sur un des sélecteurs de timbre pour choisir un groupe.

Le timbre du premier son est accessible, testez-le sur le clavier.A la mise sous tension, le timbre indiqué par le témoin orange de chaque groupe est accessible (voir la liste des timbres, ci-dessous).

**2.** Appuyez sur le bouton [Variation] pour choisir un autre timbre du groupe.

Le témoin du bouton choisi clignote pour confirmer la sélection.

Chaque pression sur [Variation] change la couleur du témoin et fait entendre le son correspondant.

La «Liste des timbres» ci-dessous indique la correspondance entre la couleur et le timbre sélectionné.

**3.** Jouez sur le clavier ou appuyez sur le bouton clignotant.

Le témoin du bouton devient fixe et le clavier joue le son sélectionné.

A chaque nouveau choix via les sélecteurs de sons, c'est ce timbre qui sera sélectionné.

#### **Liste des timbres**

Pour plus d'informations sur les timbres, examinez la liste ci-dessous :

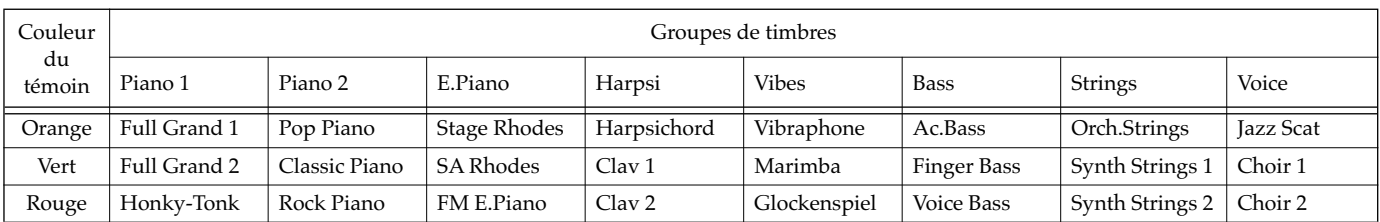

 $^*$  La tessiture des sons Ac.Bass, Finger Bass, et Voice Bass ne permet pas d'entendre certaines notes.

\* Le fonctionnement de la pédale douce peut varier en fonction du timbre choisi.

#### **Description des timbres**

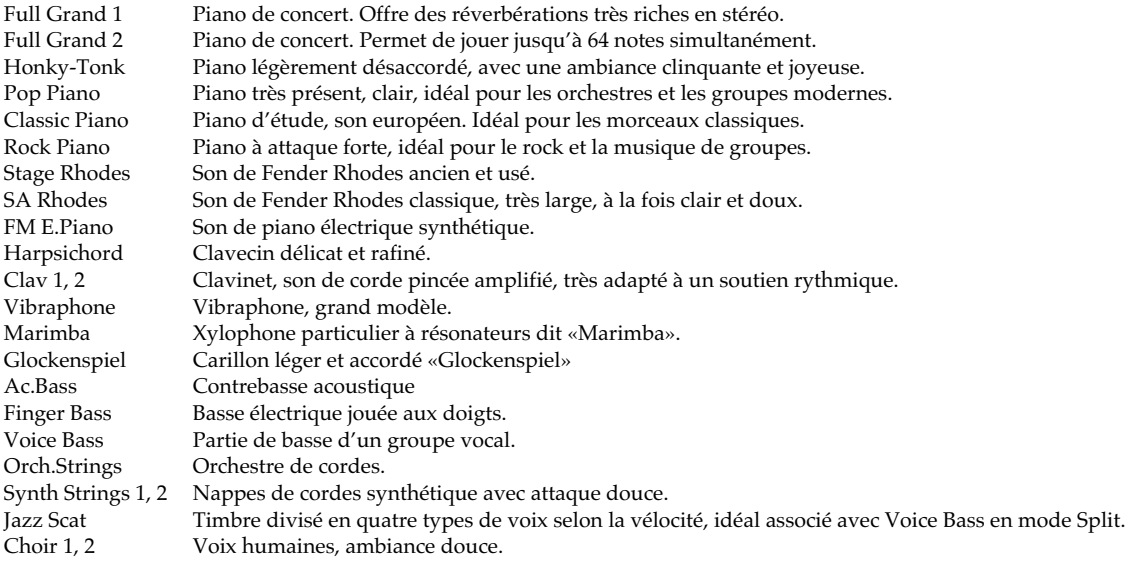

## **Superposition de deux sons différents – Mode Dual**

Vous pouvez jouer deux sons différents en superposition sur chaque touche, c'est le mode «DUAL».

### **Exemple : Combinaison des sons de piano et de violons.**

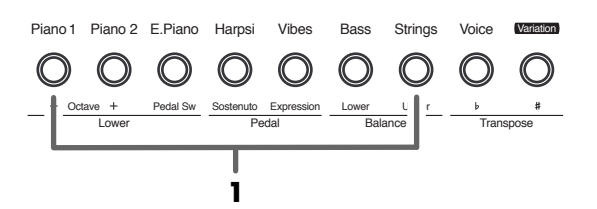

**1.** Appuyez sur le bouton [Piano1] et sur le bouton [Strings] simultanément. Les deux témoins s′allument.

Jouez sur le clavier. Les timbres de piano et de cordes jouent simultanément.

Deux sélecteurs de timbre enfoncés simultanément les associent donc automatiquement. En mode Dual, le timbre du bouton le plus à droite s'appelle «upper tone» (supérieur) et celui du bouton le plus à gauche s'appelle «lower tone» (inférieur). Dans notre exemple les cordes sont en haut et le piano en bas.

**2.** Il suffit d'appuyer sur n'importe quel sélecteur de timbre isolément pour sortir du mode Dual.

Vous n'entendez plus que le son du dernier bouton enfoncé.

#### **Il est possible d'intervertir les sons supérieurs et inférieurs.**

#### **Exemple : Faire passer le son de piano en haut et les violons**

Dans l'exemple précédent, tout en étant en mode Dual, appuyez simultanément sur [Piano1] et [Strings] une nouvelle fois. Les sons sont automatiquement intervertis. A chaque nouvelle pression simultanée sur [Piano1] et [Strings] les timbres supérieur et inférieur sont échangés.

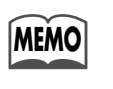

Vous pouvez faire varier la balance de volume entre les deux sons. Reportez-vous pour cela au chapitre correspondant, p. 19.

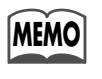

Vous pouvez aussi effectuer une transposition d'octave sur le son inférieur Reportez-vous au chapitre correspondant, p. 21.

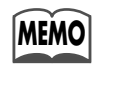

En mode Dual, la pédale est affectée aux deux sons simultanément. Si vous ne voulez pas l'affecter au son du bas, reportez-vous au chapitre «Changement d'affectation des pédales», p.20.

### **Attribution de timbres différents à la main droite et à la main gauche – Mode Split**

La fonction Split (partage) permet de partager le clavier en deux zones et d'affecter un son différent à chacune d'elles. La note qui sépare ces deux zones s'appelle «point de partage» ou «Split Point» et fait partie, par définition, de la zone supérieure. A la mise sous tension, le point de partage est remis par défaut au *do* 4 (C4).

Les notes jouées à la main droites sont appelées «upper» ou «du haut», et celles jouées par la main gauche «lower» ou «du bas».

#### **Exemple : Testons un mode Split avec le timbre Full Grand 1.**

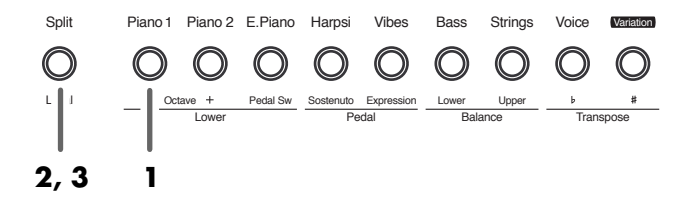

**1.** Appuyez sur le bouton [Piano 1]. Son témoin s'allume en orange.

Le timbre Full Grand 1 est sélectionné.

- \* Si ce témoin n'est pas orange, appuyez sur [Variation] pour le ramener à cette couleur.
- **2.** Appuyez sur le bouton [Split]. Son témoin s'allume.

Le clavier est partagé entre main droite et main gauche au niveau de C4 (*do* 4).

La partie droite du clavier joue «Full Grand 1» et la partie gauche «Ac. Bass» (acoustic bass).

Le son qui jouait avant le partage est choisi pour la main droite (upper tone), et une correspondance optimale est choisie pour ce son à la main gauche (lower tone).

\* Si vous passez du mode Dual (p. 14) au mode Split, le son «du haut» du mode Dual devient automatiquement le son «du haut» (de droite) du mode Split.

**3.** Appuyez à nouveau sur [Split] pour désactiver ce mode. Le témoin [Split] s'éteint et le timbre supérieur (Full Grand 1) est réaffecté à l'ensemble du clavier.

### **Changement des timbres**

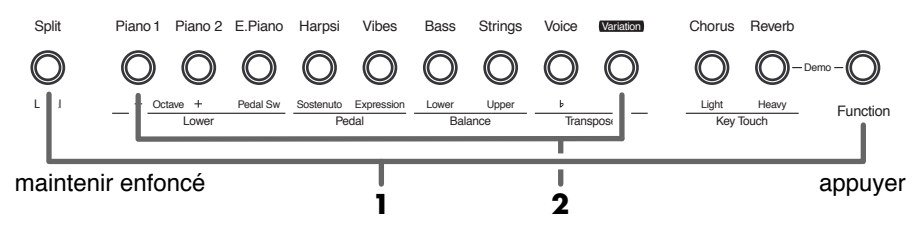

**1.** Maintenez le bouton [Split] enfoncé et appuyez sur <<Function>> pour choisir entre changer le timbre de la partie supérieure ou celui de la partie inférieure.

Chaque pression sur <<Function>> en maintenant [Split] enfoncé change la couleur du témoin [Split]. Le timbre change en concordance avec la couleur du témoin du bouton [Split].

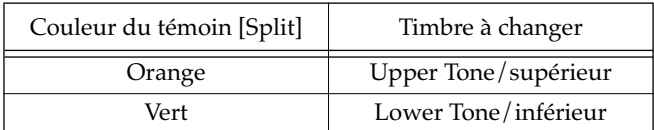

Vous pouvez aussi effectuer la sélection de timbre en maintenant le bouton [Split] enfoncé.

- \* Si vous n'entendez plus de son après avoir appuyé sur le bouton [Split] la fonction «Local Control» a peut-être été mise en position off (voir p. 26). Dans ce cas, remettez-la sur «On».
- **2.** Utilisez les sélecteurs de timbre et le bouton [Variation] pour choisir une sonorité.

Pour plus d'informations sur la sélection d'un timbre, reportez-vous au chapitre correspondant, p. 13.

### **Changement du point de partage**

Vous pouvez changer le point de partage (split point) entre do 2 (C2) et do 6 (C6). La valeur par défaut est C4 (do 4) à la mise sous tension.

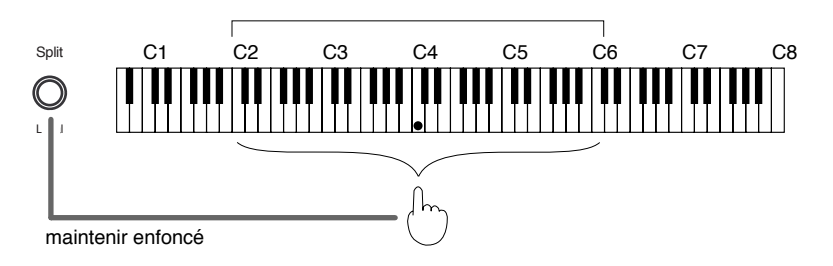

**1.** Maintenez le bouton [Split] enfoncé et appuyez sur une touche.

Cette touche devient le point de partage et appartient à la section de main droite du clavier.

#### **Annulation du mode Split**

Un nouveau son inférieur est mémorisé comme devant correspondre au son supérieur sélectionné. Au prochain passage en mode Split avec ce timbre sélectionné, le timbre inférieur associé sera automatiquement appelé. Cette sélection reste valable jusqu'à la mise hors-tension de l'appareil.

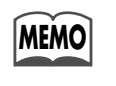

Vous pouvez changer le point de partage. Reportez-vous pour cela au chapitre correspondant, p. 15.

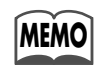

Vous pouvez changer la balance entre les timbres supérieur et inférieur. Reportez-vous aussi au chapitre correspondant, p. 19.

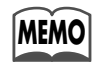

Le son inférieur peut être transposé par pas d'une octave. Reportez-vous au chapitre correspondant, p. 21.

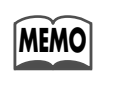

En mode Split, la pédale s'applique par défaut aux deux sonorités. Si vous ne voulez pas l'affecter au son inférieur, reportez-vous au chapitre correspondant, p. 20.

## **Ajout d'un effet de chorus**

Vous pouvez ajouter un effet de chorus aux notes que vous jouez sur le clavier. Vous pouvez ainsi donner une chaleur et une densité particulière aux sons de l'appareil, en choisissant un des huit types de chorus disponibles.

### **Exemple : Ajoutons du chorus au son de Vibraphone.**

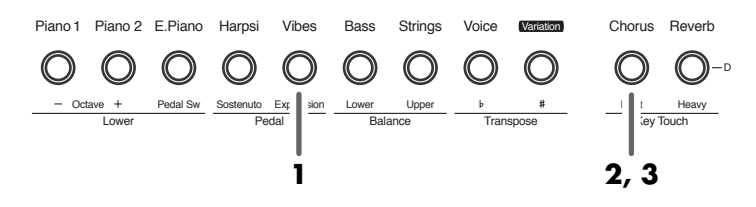

**1.** Appuyez sur le bouton [Vibes]. Son témoin s'allume en orange.

Le son de Vibraphone est sélectionné.

- \* Si le témoin n'est pas orange, appuyez sur le bouton [Variation] pour l'amener à cette couleur.
- **2.** Appuyez sur le bouton [Chorus]. Son témoin s'allume en orange.

Jouez quelques notes sur le clavier.

L'effet de chorus leur a bien été appliqué.

**3.** Si vous appuyez à nouveau sur le bouton [Chorus], son témoin s'éteint et l'effet est annulé.

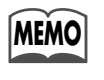

Certains sons disposent de cet effet par défaut. Dans ce cas le témoin Chorus s'allume automatiquement dès leur sélection.

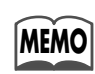

L'affectation de l'effet de chorus peut être réglée individuellement pour chaque son.

### **Sélection de la profondeur de l'effet de Chorus**

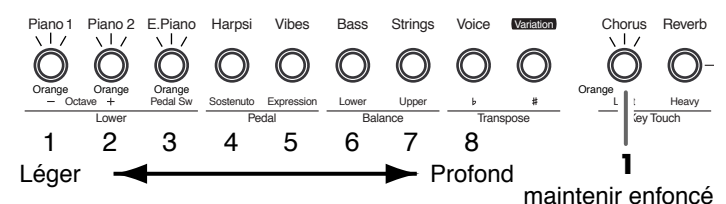

Plus les LED allumées sont nombreuses et vont dans le sens de "profond" et plus l'effet est intense.

**1.** En maintenant le bouton [Chorus] enfoncé, vous visualisez la profondeur de l'effet de chorus sur les LED du panneau avant.

Le témoin du bouton [Chorus] s'allume et les témoins des sélecteurs de timbres clignotent en orange.

Le nombre de témoins allumés indique la profondeur de l'effet.

La relation entre ces témoins et cette profondeur d'effet est indiquée sur le schéma ci-dessus.

**2.** Maintenez le bouton [Chorus] enfoncé et appuyez sur un

des sélecteurs de timbres pour choisir le niveau d'effet.

Cette sélection peut aussi être faite en maintenant [Chorus] enfoncé et en appuyant sur le bouton [Variation].

Quand vous appellerez à nouveau le même son, l'effet sera appliqué avec la nouvelle valeur de profondeur choisie.

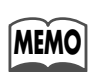

A la mise sous tension, une valeur d'effet optimale est affectée à chaque son.

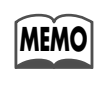

En mode Dual ou Split, l'effet appliqué au son de la partie inférieure prend la valeur de celui appliqué à la partie supérieure.

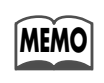

Si vous changez la profondeur de l'effet en mode Split alors que le son de la partie inférieure est sélectionné, ce réglage est mémorisé pour le timbre de la partie supérieure.

### **Ajout d'un effet de réverbération**

Vous pouvez ajouter un effet de réverbération aux notes que vous jouez sur le clavier. Vous pouvez ainsi donner une profondeur particulière aux sons de l'appareil, comme si vous étiez dans une salle de concert, en choisissant un des huit types de réverbération disponibles.

### **Exemple : Ajoutons de la réverbération au son de Vibraphone.**

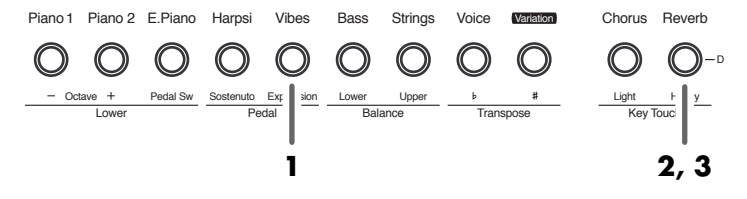

**1.** Appuyez sur le bouton [Vibes]. Son témoin s'allume en orange.

Le son de Vibraphone est sélectionné.

- $^*$  Si le témoin n'est pas orange, appuyez sur le bouton [Variation] pour l'amener à cette couleur.
- **2.** Appuyez sur le bouton [Reverb]. Son témoin s'allume en orange.

Jouez quelques notes sur le clavier.

L'effet de réverbération leur a bien été appliqué.

**3.** Si vous appuyez à nouveau sur le bouton [Reverb]son témoin s'éteint et l'effet est annulé.

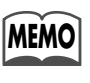

Certains sons disposent de cet effet par défaut. Dans ce cas le témoin du bouton [Reverb] s′allume automatiquement à leur sélection.

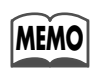

L'affectation de l'effet de réverbération peut être choisie individuellement pour chaque son.

### **Sélection de la profondeur de l'effet de réverbération**

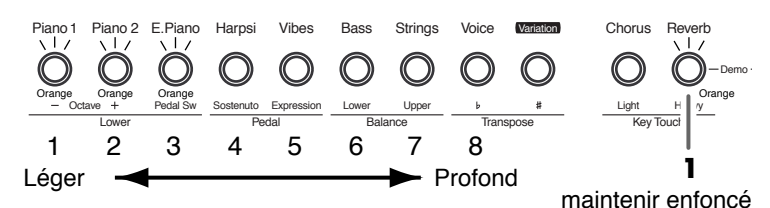

Plus les LED allumées sont nombreuses et vont dans le sens de "profond" et plus l'effet est intense.

**1.** En maintenant le bouton [Reverb] enfoncé, vous visualisez la profondeur de l'effet de réverbération sur les LED du panneau avant.

Le témoin du bouton [Reverb] s'allume et les témoins des sélecteurs de timbres clignotent en orange.

Le nombre de témoins allumés indique la profondeur de l'effet

La relation entre ces témoins et cette profondeur d'effet est indiquée sur le schéma ci-dessus.

**2.** Maintenez le bouton [Reverb] enfoncé et appuyez sur un des sélecteurs de timbres pour choisir le niveau d'effet.

Cette sélection peut aussi être faite en maintenant [Reverb] enfoncé et en appuyant sur le bouton [Variation].

Quand vous appellerez à nouveau le même son, l'effet sera appliqué avec la nouvelle valeur choisie.

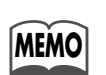

A la mise sous tension, une valeur d'effet optimale est affectée à chaque son.

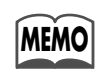

En mode Dual ou Split, l'effet appliqué au son de la partie inférieure prend la valeur de celui appliqué à la partie supérieure.

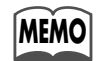

Si vous changez la profondeur de l'effet en mode Split alors que le son de la partie inférieure est sélectionné, ce réglage est mémorisé pour le timbre de la partie supérieure.

## **Changement de tonalité – Fonction de transposition**

Vous pouvez changer la tonalité du morceau sans avoir à modifier vos doigtés sur le clavier. Cette fonction automatique s'appelle Transposition (Transpose).

Vous pouvez ainsi exécuter un morceau dans une tonalité difficile, comportant de nombreuses altérations tout en la jouant dans une tonalité plus simple. Par exemple : jouer un morceau en *do* majeur et le faire entendre en *mi* majeur. Cette fonction est très pratique pour vous adapter à la tessiture du chanteur que vous accompagnez.

Les valeurs de transposition peuvent aller de six demi-tons vers le bas à cinq demi-tons vers le haut.

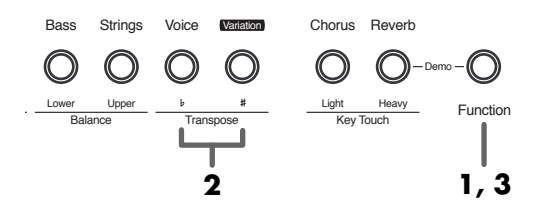

**MEMO**

- **1.** Appuyez sur le bouton <<Function>>. Son témoin s′allume en rouge.
- **2.** Chaque pression sur <<Transpose >> descend le son d'un demi-ton. Chaque pression sur <<Transpose  $\stackrel{\textstyle *}{\textstyle \Rightarrow}$  le fait monter d'un demi-ton.

Le témoin <<Transpose |>> ou <<Transpose <sup>|</sup>>> est alors allumé en rouge.

Quand vous avez atteint les six demi-tons vers le bas, le VV
 WW" "

De même si vous avez atteint les cinq demi-tons vers le haut, le témoin <<Transpose #>> clignote en rouge.

Si vous voulez revenir à la tonalité originale, appuyez simul $tan\acute{e}$ ment sur << $Transpose \rightarrow\gt>et \ll Transpose \rightarrow\gt>leurs$ témoins s'éteignent pour confirmer l'annulation.

**3.** Appuyez sur le bouton <<Function>>. Son témoin s′éteint.

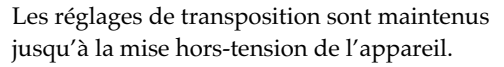

#### **Exemple : Prenons un morceau écrit en mi majeur et jouons-le en do majeur.**

Prenons le do de la tonalité de do majeur comme note de base (tonique). Entre cette note et la tonique mi de mi majeur il y a quatre touches sur le clavier (en comptant les noires)vous devez donc appuyer quatre fois sur le bouton <<Transpose #>>.

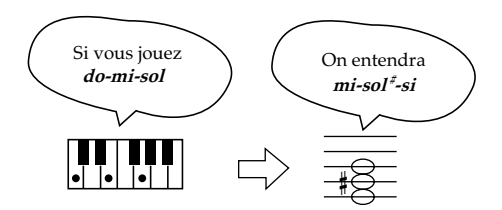

### **Réglage de la sensibilité du clavier**

Le toucher du clavier peut être modifié.

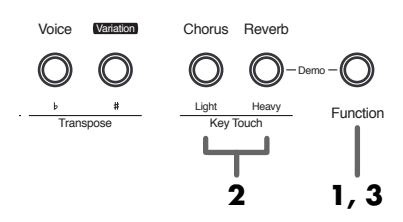

- **1.** Appuyez sur le bouton <<Function>>. Son témoin s'allume en rouge.
- **2.** Utilisez les boutons Key Touch <<Light>> et <<Heavy>> pour choisir un toucher (cf. ci-contre).
- **3.** Appuyez à nouveau sur <<Function>> . Son témoin s′éteint.

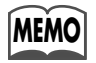

A la mise sous tension, le toucher est «standard».

#### **Light/léger**

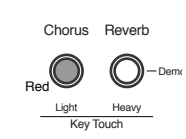

Appuyez sur le bouton Key Touch <<Light>>. Son témoin s'allume en rouge. Le clavier donne alors l'impression d'être plus léger, car des sons plus puissants peuvent être obtenus avec moins de force. Ce réglage est adapté aux enfants ou aux personnes manquant de force pour jouer.

#### **Heavy/lourd**

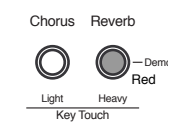

Appuyez sur le bouton Key Touch <<Heavy>>. Son témoin s'allume en rouge. Le clavier donne alors l'impression d'être plus lourd, car il faut plus de force pour obtenir un même niveau sonore. Ce choix permet d'avoir un jeu plus dynamique.

#### **Standard**

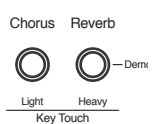

Appuyez sur les boutons Key Touch <<Light>> ou <<Heavy>> pour éteindre les deux témoins. Le réglage standard est réaffecté au clavier.

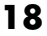

# **AUTRES FONCTIONS**

### **Modification de la balance en modes Dual et Split**

La balance entre les timbres supérieur et inférieur peut être modifiée en modes Dual et Split.

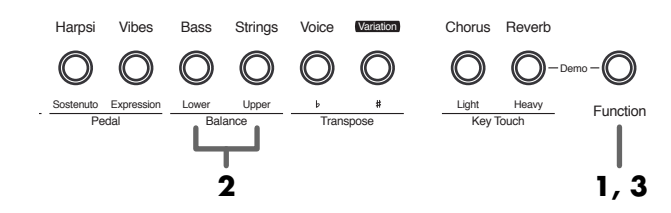

- **1.** Appuyez sur le bouton <<Function>>. Son témoin s'allume en rouge.
- **2.** Chaque pression sur le bouton Balance <<Upper>> donne plus d'importance au son de la partie supérieure et chaque pression sur le bouton Balance <<Lower>> en fait de même pour le son de la partie inférieure.

Les témoins des boutons Balance <<Upper>> ou Balance <<Lower>> sont alors allumés en rouge. Quand la valeur maximale est atteinte pour la partie supérieure, le témoin Balance <<Upper>> clignote en rouge. De même, quand la valeur maximale est atteinte pour la partie inférieure, le témoin Balance <<Lower>> clignote aussi en rouge.

Si vous voulez revenir au réglage de balance par défaut, appuyez à la fois sur les boutons Balance <<Upper>> et <<Lower>> pour éteindre leurs deux témoins.

**3.** Appuyez à nouveau sur le bouton <<Function>> . Son témoin s′éteint.

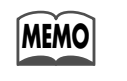

Si vous avez monté le son de la partie inférieure, le retour au mode normal (un seul son, ni Dual ni Split), diminuera le volume général.

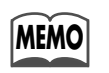

A la mise sous tension, le piano est ajusté automatiquement sur une balance équilibrée.

### **Modification de la résonance associée à la pédale forte**

Sur un piano acoustique, la pédale forte, en décollant les étouffoirs, permet aux notes que vous jouez d'en faire résoner d'autres par sympathie, ce qui ajoute à la fois réverbération et profondeur au son. Sur le FP-9 cet effet est restitué automatiquement et ajouté aux six sonorités des groupes Piano 1 et Piano 2.

Vous pouvez faire varier la profondeur de cette résonance sur huit niveaux.

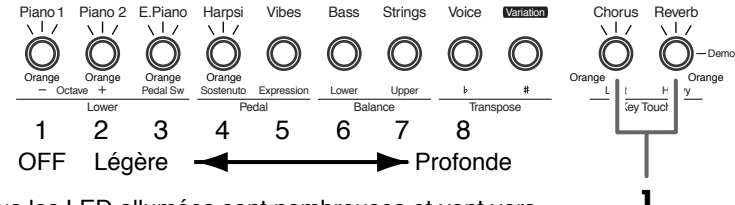

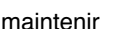

- Plus les LED allumées sont nombreuses et vont vers "Profonde" et plus la résonance est forte.
- **1.** En maintenant les boutons [Chorus] et [Reverb] enfoncés simultanément, vous pouvez visualiser le niveau de résonance sélectionné.

Les témoins des boutons [Chorus], [Reverb] et des sélecteurs de timbres clignotent en orange.

Le nombre de témoins clignotants indique l'ampleur de la résonance.

La relation entre ces témoins et cette profondeur d'effet est indiquée sur le schéma ci-dessus.

**2.** Maintenez les boutons [Chorus] et [Reverb] enfoncés et appuyez sur un des sélecteurs de timbres pour choisir une valeur de résonance.

Vous pouvez aussi le faire en maintenant [Chorus] et [Reverb] enfoncés et en appuyant sur [Variation].

Quand vous appellerez à nouveau le même son, la résonance sera appliquée avec la nouvelle valeur choisie.

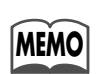

A la mise sous tension, le FP-9 est réglé sur la valeur "4" par défaut.

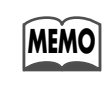

En modes Dual ou Split, la résonance du son de la partie inférieure prend la valeur de celui de la partie supérieure.

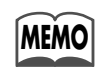

Si vous changez le niveau de résonance en mode Split en ayant sélectionné le son de la partie inférieure, ce réglage sera mémorisé pour le son de la partie supérieure.

## **Changement d'affectation des pédales**

Si vous reliez une pédale au connecteur «Soft», elle fonctionne normalement en tant que pédale douce (voir p. 10). Vous pouvez toutefois la faire fonctionner en tant que pédale tonale ou en tant que pédale d'expression.

Pour une utilisation en pédale tonale, vous pouvez utiliser la pédale DP-6 fournie. Pour une utilisation en pédale d'expression, vous devrez vous procurer une pédale EV-5 (vendue séparément).

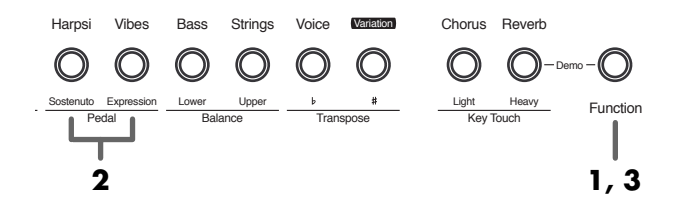

- **1.** Appuyez sur le bouton <<Function>>. Son témoin s'allume en rouge.
- **2.** Appuyez sur les boutons Pedal <<Sostenuto>> ou <<Expression>> pour changer l'affectation de la pédale (cf. ci-contre).
- **3.** Appuyez à nouveau sur <<Function>>. Son témoin s′éteint.

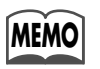

A la mise sous tension, l'affectation est pédale douce (Soft) par défaut.

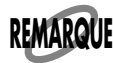

N'utilisez que le modèle de pédale d'expression conseillé (EV-5 ; vendue séparément). Tout autre modèle serait susceptible d'endommager votre appareil.

#### **Pédale tonale / Sostenuto**

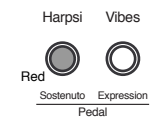

Appuyez sur le bouton Pedal <<Sostenuto>>. Son témoin s′allume en rouge. Seules les notes qui sont enfoncées sur le clavier au moment où vous appuyez sur la pédale seront maintenues. Branchez la pédale fournie sur le connecteur correspondant (DP-6).

#### **Pédale d'expression**

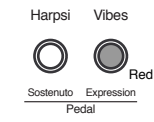

Appuyez sur le bouton Pedal <<Expression>>. Son témoin s'allume en rouge. Vous pouvez ainsi contrôler le volume au pied. Ce réglage est également accessible avec le bouton [Speaker Volume] mais le contrôle au pied permet de garder les mains sur le clavier. Utilisez une pédale spécifique (EV-5).

#### **Pédale douce / Soft**

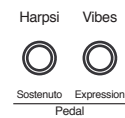

Si vous appuyez à la fois sur les boutons Pedal <<Sostenuto>> ou <<Expression>> pour éteindre leurs témoins lumineux, vous rappelez le réglage par défaut : pédale douce / Soft.

### **Affectation des pédales au timbre de la partie inférieure**

En modes Dual ou Split, les pédales sont affectées simultanément aux deux timbres, supérieur et inférieur. Vous pourriez toutefois préférer ne les voir appliquer qu'à la partie (ou au timbre de la partie) supérieure.

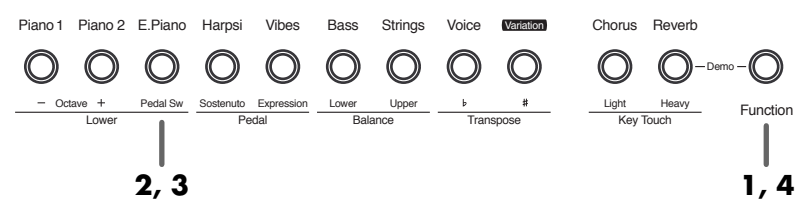

- **1.** Appuyez sur le bouton <<Function>>. Son témoin clignote en rouge.
- **2.** Le témoin du bouton Lower <<Pedal Sw>> s'allume également.

Les pédales sont alors affectées aux deux parties.

- **3.** Appuyez sur Lower <<Pedal Sw>> pour éteindre son témoin si vous voulez annuler l'effet des pédales sur la partie inférieure.
- **4.** Appuyez à nouveau sur <<Function>>. Son témoin s′éteint.

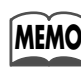

A la mise sous tension, l'effet est appliqué simultanément aux timbres supérieur et inférieur.

### **Réglage de la tessiture de la partie inférieure – Transposition d'octave**

Vous pouvez transposer la partie inférieure par pas d'une octave en modes Dual ou Split. Cette fonction s'appelle la transposition d'octave.

Vous pouvez ainsi, par exemple, monter la partie inférieure pour lui affecter la même tessiture qu'à la partie supérieure.

L'amplitude va de deux octaves vers le bas à trois octaves vers le haut.

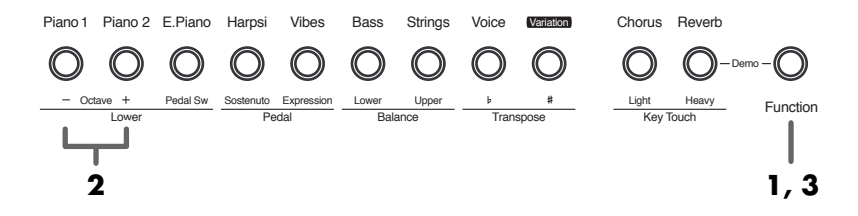

- **1.** Appuyez sur le bouton <<Function>>. Son témoin s'allume en rouge.
- **2.** Chaque pression sur le bouton Lower << Octave ->> transpose la partie inférieure d'une octave vers le bas, et chaque pression sur le bouton Lower <<Octave +>> la transpose d'une octave vers le haut.

Pendant cette manipulation, les témoins <<Octave ->> ou <<Octave +>> sont allumés en rouge.

Si vous avez atteint les deux octaves vers le bas, le témoin du bouton Lower <<Octave ->> clignote en rouge.

Si vous avez atteint les trois octaves vers le haut, le témoin du bouton Lower <<Octave +>> fait de même. Pour revenir au réglage original, appuyez simultanément sur les boutons Lower <<Octave ->> et <<Octave +>> jusqu'à ce que leurs témoins s′éteignent.

**3.** Appuyez à nouveau sur le bouton <<Function>>. Son témoin s′éteint.

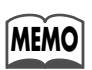

Ce réglage reste actif jusqu'à ce que vous mettiez l'appareil hors-tension.

### **Accordage – ajustement avec d'autres instruments**

Vous pouvez modifier l'accordage de votre piano pour vous aligner avec d'autres instruments si vous jouez à plusieurs. Quand le bouton d'accordage est au centre, le *la* du milieu du clavier est réglé sur 440,0 Hz.

plus haut 
$$
\bigoplus_{\text{#}}
$$
 plus bas  
\n $\text{Time (accordinge)}$ 

- **1.** Tournez le bouton vers le "#" pour monter le son.
- **2.** Tournez le bouton vers le "<sub>b</sub>" pour le descendre.

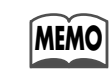

L'amplitude d'action depuis le cran central jusqu'à "#" ou " $\flat$ " est d'un quart de ton.

# **CONNEXION AVEC UN SYSTÈME AUDIO OU<br>AVEC D'AUTRES INSTRUMENTS ÉLECTRONIQUES**

Le FP-9 est équipé de haut-parleurs stéréo d'excellente qualité qui vous permettent de profiter très agréablement de cet instrument. Vous pouvez toutefois aussi le brancher sur une chaîne stéréo et obtenir un résultat encore plus impressionnant. Vous pourriez aussi souhaiter vous enregistrer directement sur un magnétophone. Avant toute connexion, veillez à bien mettre tous vos appareils hors-tension.

### Écoute de sources audio ou d'autres instruments électroniques à travers les haut-parleurs du FP-9 - Entrées ligne et niveau d'entrée

Si vous voulez jouer en même temps qu'un disque ou un autre instrument du type boîte à rythmes, vous pouvez relier leurs sorties ligne (Line Out) droite et gauche aux entrées «Line In» L et R du FP9.

Vous pouvez aussi brancher sur l'appareil un instrument qui n'a pas de haut-parleurs (micro ou guitare) afin de le faire diffuser par les haut-parleurs du FP-9.

### **Branchements**

Pour utiliser les entrées «Line In» du FP-9 et brancher un instrument externe, procédez comme suit. Attention : en ne suivant pas scrupuleusement les étapes indiquées, vous risqueriez d'endommager aussi bien vos haut-parleurs que le matériel connecté.

- 1. Réduisez le volume au minimum, aussi bien sur le FP-9 que sur l'appareil à brancher dessus.
- 2. Réglez le niveau «Line In Level» à l'arrière du FP-9 sur «Line».
- 3. Éteignez le FP-9 ainsi que l'autre appareil.
- 4. Utilisez un câble audio (du type PJ-1M, vendu séparément) pour réaliser le branchement.
- 5. Allumez l'appareil externe.
- **6.** Remettez le FP-9 sous tension.

## Exemple : Branchement d'un synthétiseur.

Matériel nécessaire : deux câbles jack/jack mâles (du type PJ-1M, vendu séparément)

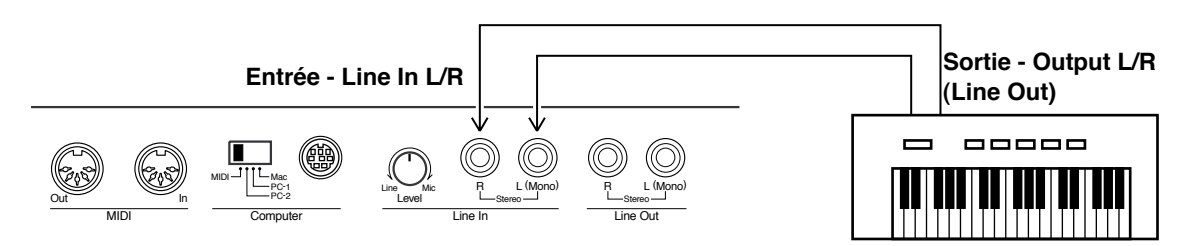

1. Effectuez le branchement comme indiqué ci-dessus. Suivez les étapes du paragraphe «Branchements» pour réaliser les connexions.

2. Utilisez le réglage de niveau d'entrée «Line In Level» à l'arrière du FP-9 pour ajuster le gain (volume) de l'appareil externe.

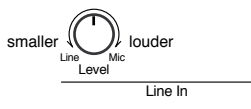

3. Utilisez le bouton [Speaker Volume] en face avant pour régler le niveau de diffusion des haut-parleurs du FP-9.

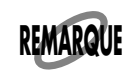

Si l'appareil externe est mono, branchez-le sur l'entrée L (Mono) du FP-9.

### **Écoute des sons du FP-9 sur un système audio externe ou branchement sur un système d'enregistrement — Sorties ligne et niveau de sortie**

Si vous voulez diffuser le son du FP-9 sur un système audio externe ou enregistrer votre prestation sur un magnétophone, reliez les sorties ligne «L et R Line Out» aux entrées L et R correspondantes (ou «Line In» ou «AUX IN») de l'appareil externe.

### **Branchements**

Pour utiliser les entrées «Line Out» du FP-9 et le brancher sur un instrument externe, procédez comme suit. Attention : en ne suivant pas scrupuleusement les étapes indiquées, vous risqueriez d'endommager aussi bien vos haut-parleurs que le matériel connecté.

- **1.** Réduisez le volume au minimum, aussi bien sur le FP-9 que sur l'appareil à brancher dessus.
- **2.** Mettez le FP-9 et l'autre appareil hors-tension.
- **3.** Utilisez un câble audio (du type PJ-1M, vendu séparément) pour réaliser le branchement.
- 4. Rallumez le FP-9.
- **5.** Remettez l'appareil externe sous tension.

### **Exemple : Branchement du FP-9 sur une chaîne stéréo.**

Matériel nécessaire : deux câbles RCA/jack mâles (du type PJ-1M, vendu séparément)

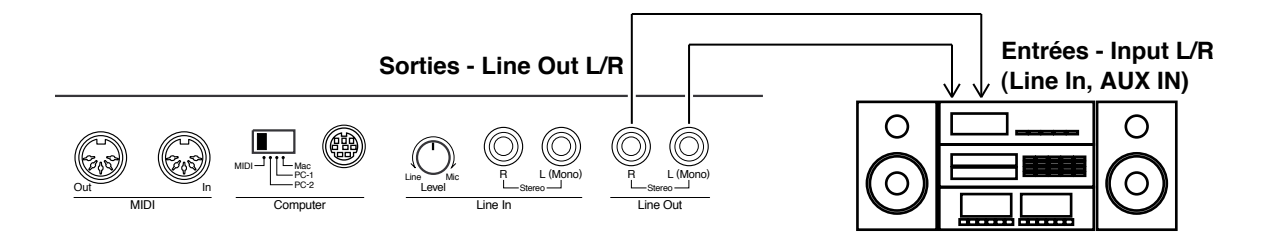

**1.** Effectuez le branchement comme indiqué ci-dessus. Suivez les étapes du paragraphe «Branchements» pour réaliser les connexions.

**2.** Utilisez le bouton [Line Out Volume] du panneau avant pour régler le niveau (volume) de sortie du FP-9 vers l'appareil externe.

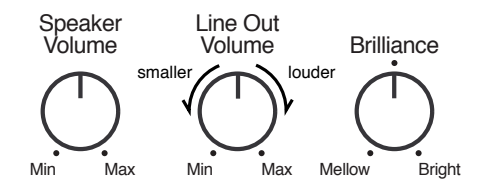

**3.** Réglez le volume de l'appareil externe.

Si cet appareil externe ne dispose que d'une entrée mono, utilisez bien le connecteur de sortie L (Mono) Line Out du FP-9.

# **CONNEXION DU FP-9 À UN INSTRUMENT MIDI**

## Qu'est-ce que le MIDI ?

MIDI est l'acronyme de «Musical Instrument Digital Interface» (Interface numérique pour instruments de musique) et représente un standard qui définit les échanges d'informations entre instruments numériques. Le FP-9 possède des prises MIDI et une connexion ordinateur destinées à lui permettre d'être relié à des appareils externes, afin d'étendre ses possibilités.

Un document séparé appelé "MIDI Implementation" fournit tous les détails sur les caractéristiques MIDI de cet instrument. Si vous souhaitez entrer dans la programmation de très bas niveau de l'instrument, adressez-vous à un centre de maintenance agréé Roland ou à un revendeur agréé pour vous le procurer.

## A propos des prises MIDI

Le FP-9 possède deux types de prises MIDI. Quand des appareils externes sont branchés sur ces prises, ils peuvent se contôler mutuellement.

Vous pouvez ainsi, par exemple, commander l'exécution de sons ou le changement de programmes sur l'autre instrument.

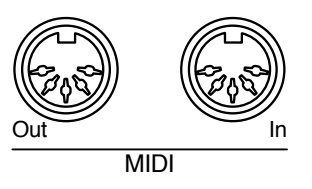

· Prise MIDI OUT

Les informations issues de la manipulation de l'instrument sont envoyées vers d'autres appareils par cette prise.

• Prise MIDI IN

Les messages MIDI expédiés par les appareils externes reliés sont reçus par cette prise. Il peut s'agir de commandes de notes ou de changements de programme par exemple..

## Comment utiliser le MIDI - Principes de branchement

### **Comment utiliser le MIDI**

Nous vous présentons ci-dessous quelques-unes des utilisations possibles du MIDI.

Utilisation d'un séquenceur (\*1) pour enregistrer les données d'exécution du FP9, ou faire jouer automatiquement des morceaux.

Exemple de branchement : Liaison avec un séquenceur

Le mode MIDI est sur "1" à la mise sous tension.

#### Jouer sur le clavier du FP-9 et commander les sons d'un expandeur MIDI (\*2)

Exemple de branchement : Liaison avec un expandeur

Expandeur

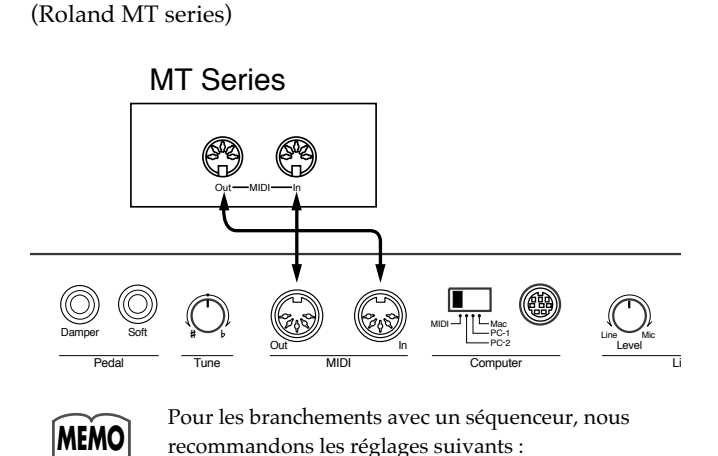

Pour la connexion avec un expandeur, nous recom-MEMO mandons de régler le mode MIDI sur "2" (voir p. 29). Le mode MIDI est sur "1" à la mise sous tension.

(\*1) Appareil qui prend les données d'exécution de l'instrument pour les stocker sous forme de messages MIDI sur une base de temps. Il permet, en mode lecture, de renvoyer les informations à l'instrument et de le faire jouer de manière automatique. Comme il permet de contrôler un grand nombre d'instruments simultanément, il offre des possibilités d'orchestration très intéres-

-Local Control off (voir p. 26) -mode MIDI 1 (voir p. 29)

> santes. Il permet aussi d'éditer et de modifier tous les messages MIDI à volonté.

(\* 2) Un expandeur est un générateur de sons dépourvu de clavier et qui ne reçoit donc ses informations que par MIDI. C'est en quelque sorte un synthétiseur sans clavier.

24

### **Branchements**

Si vous branchez le FP-9 sur un appareil MIDI externe, veillez à bien suivre les étapes ci-dessous. En cas d'erreur, le FP-9 ou l'appareil externe pourraient ne pas fonctionner correctement.

- 1. Éteignez le FP-9 et l'appareil que vous voulez lui relier. Mettez aussi le volume à zéro sur tous les appareils.
- 2. Mettez le sélecteur de connexion informatique en position "MIDI."

N'effectuez cette manipulation que quand l'appareil est horstension. Le fonctionnement ne serait pas normal si les réglages étaient modifiés sous tension.

- 3. À l'aide de câbles MIDI (Roland MSC ou équivalent, vendus séparément) reliez les prises MIDI de l'instrument externe aux prises MIDI du FP-9.
- 4. Remettez les appareils sous tension.
- 5. Réglez le volume du FP-9 et de l'appareil externe.
- 6. Vous devez aussi régler le canal MIDI (voir p. 25) et sélectionner le mode Local Control On ou Off selon le cas  $(voir p. 26)$ .

### Choix des canaux permettant la communication MIDI

Le MIDI dispose de 16 canaux, numérotés de 1 à 16. Si vous reliez deux appareils avec un câble MIDI, vous ne pourrez effectivement échanger de données que si les deux appareils sont sur le même canal MIDI.

Vous devez donc régler le canal MIDI sur lequel le FP-9 envoie les informations MIDI, et celui sur lequel il reçoit des informations d'instruments ou appareils externes.

En mode Dual ou Split, les parties supérieures et inférieures ont des canaux MIDI différents. Le réglage que vous allez faire ne concerne que la partie supérieure, celui de la partie inférieure étant automatiquement affecté au canal MIDI suivant. Sur le FP-9, les canaux d'émission et de réception sont toujours identiques.

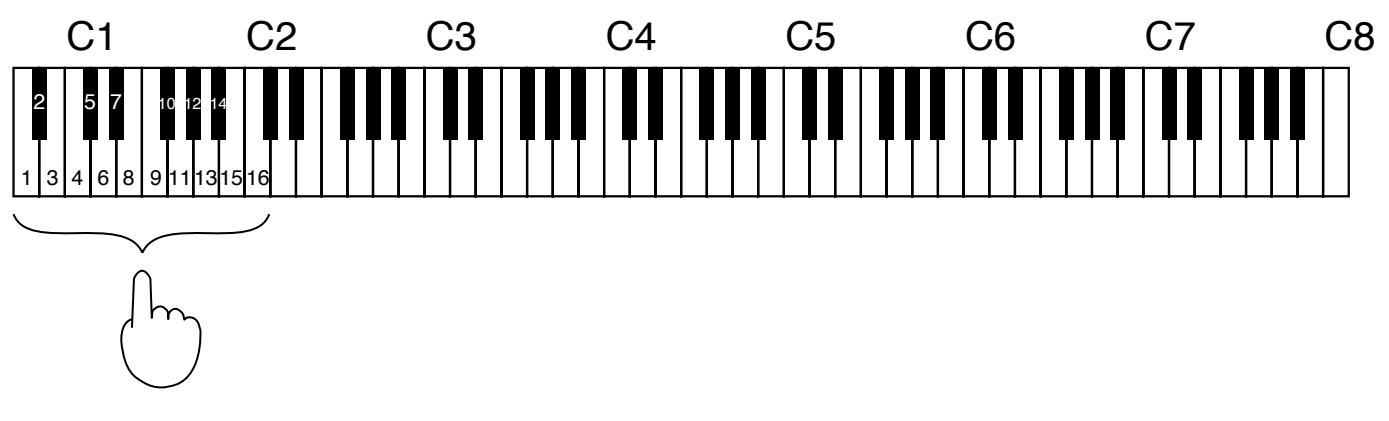

**1.** Maintenez le bouton <<Function>> enfoncé et appuyez sur une des touches du clavier située dans la première octave pour sélectionner un canal d'émission/réception, comme indiqué ci-dessus.

témoin s'allume en rouge.

**2.** Appuyez à nouveau sur le bouton  $\leq$  Function  $\geq$ . Son témoin s'éteint.

Quand vous appuyez sur le bouton <<Function>> son

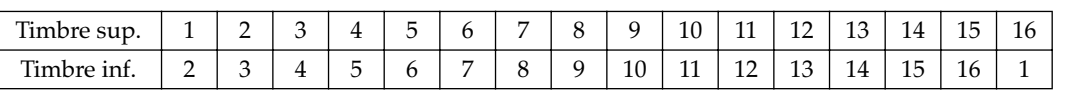

#### Correspondance entre les canaux MIDI des parties supérieure et inférieure

## **Modes «Local Control» On et Off**

Le sélecteur qui active ou désactive le mode Local Control détermine si le générateur de sons du FP-9 est ou non piloté directement par son propre clavier.

Prenons le cas où vous voulez relier le FP-9 à un séquenceur, pour enregistrer l'exécution sur le clavier puis la restituer à partir du séquenceur.

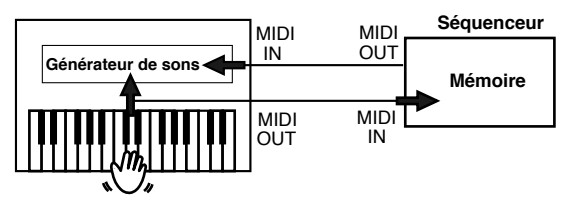

Si la fonction THRU du séquenceur est active, la même note est jouée deux fois, parvenant au générateur de sons par deux chemins différents (1) et (2). Le son peut s'en trouver modifié, et de toutes facons la polyphonie est diminuée d'autant. C'est dans ce but que la fonction «Local Control» est mise sur «Off», isolant le chemin (1).

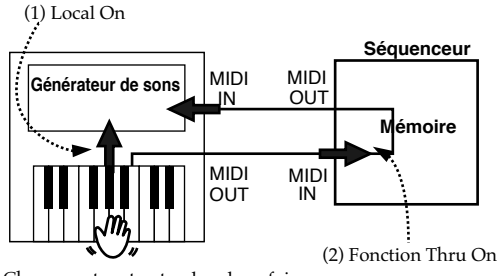

Chaque note est entendue deux fois

Local Control on: Le clavier et le générateur de sons sont reliés directement en interne.

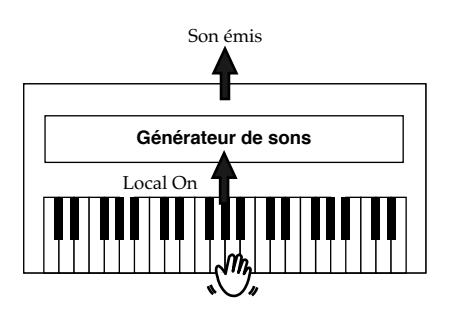

Local Control off: Le clavier et le générateur de sons ne sont plus reliés directement.

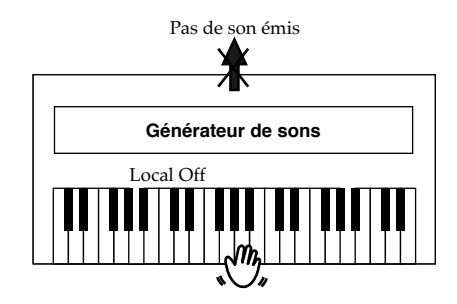

**1.** Appuyez sur le bouton <<Function>>. Son témoin s'allume en rouge.

Pour annuler l'opération, appuyez à nouveau sur <<Function>> et éteignez son témoin.

2. Appuyez sur le bouton <<Local> pour choisir le mode (on ou off).

Quand le témoin du bouton <<Local> est allumé en rouge, le mode Local On est activé.

Si vous jouez sur le clavier, le FP-9 produit du son. Quand le témoin du bouton <<Local> est éteint le mode Local Off est activé.

Si vous jouez sur le clavier, le FP-9 ne produit aucun son.

**3.** Appuyez à nouveau sur <<Function>>pour éteindre son témoin.

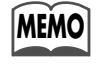

Le réglage par défaut, à la mise sous tension, est «Local On».

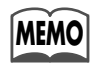

Ce réglage peut aussi être commandé par MIDI. Les séquenceurs de la série MT Roland, en particulier, envoient un message Local Control Off à la mise sous tension. Si vous allumez d'abord le FP-9 puis le MT-series, le piano sera automatiquement mis en Local Control Off.

## Sélection de sons à distance - Émission de messages «Program Change» et «Bank Select» (MSB ou LSB)

### Émission de messages de changement de programme

Sur un instrument MIDI chaque son est affecté d'un numéro de 1 à 128 appellé numéro de programme et d'un numéro à trois chiffres qui combine les références Group/Bank/Number. Un changement de programme MIDI est un message MIDI qui permet le changement de programme de l'instrument distant soit à partir du numéro de programme, soit à partir de l'ensemble Group/ Bank/Number.

Sa valeur est "1" à la mise sous tension du FP-9.

La correspondance entre les sons et les numéro de programmes peut varier d'un appareil à l'autre. Vérifiez les affectations pour l'instrument que vous voulez piloter.

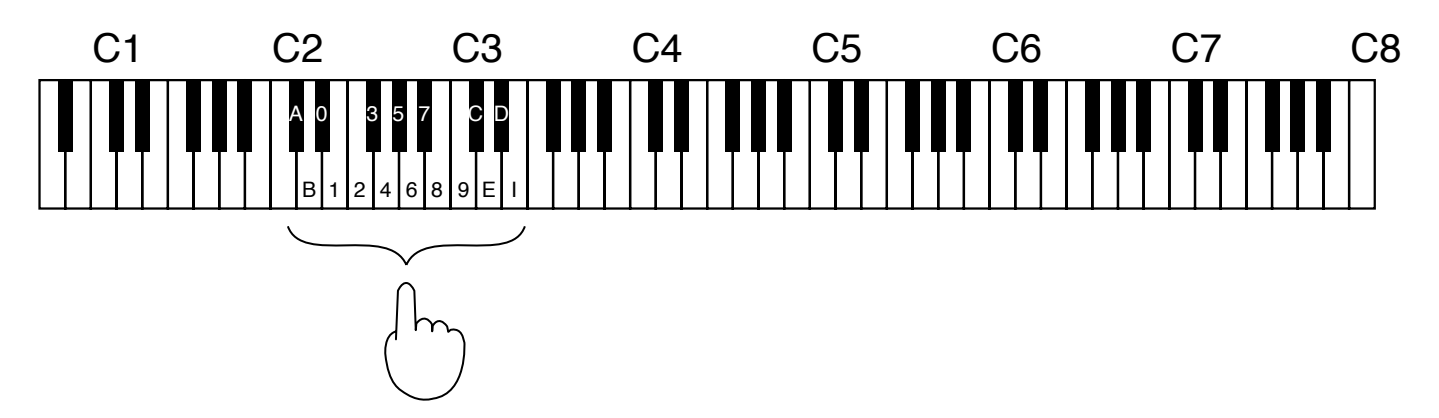

1. Maintenez le bouton <<Function>> enfoncé et appuyez sur une des touches de l'octave indiquée ci-dessus pour émettre un message de changement de programme.

#### Pour envoyer un numéro de programme

2. Saisissez dans l'ordre les touches (0 à 9) correspondant au numéro (1 à 128) que vous voulez envoyer. Si vous vous trompez, appuyez sur la touche repérée C

(Clear/Effacement) sur la figure ci-dessus. Cela annule les valeurs déjà entrées.

3. Appuyez sur la touche repérée E (Enter/Validation) pour envoyer le message de changement de programme. Appuyez sur la touche repérée I (Inc, ou "incrément") pour sélectionner le programme immédiatement supérieur. Appuyez sur la touche repérée D (Dec, ou "décrément") pour sélectionner le programme immédiatement inférieur.

4. Appuyez à nouveau sur le bouton <<Function>> pour éteindre son témoin.

#### Pour envoyer une combinaison **Group/Bank/Number**

À l'étape n° 2 de la procédure ci-contre, appuyez dans l'ordre sur les touches correspondant au groupe  $(A/B)$ , au Bank (1 à 8), et au numéro (1 à 8). Le message est automatiquement envoyé à la saisie du troisième chiffre, sans avoir besoin d'appuyer sur la touche repérée E (Enter).

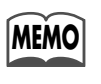

La correspondance entre numéros de changements de programme et combinaison Group/ Bank/Number suit la logique ci-dessous.

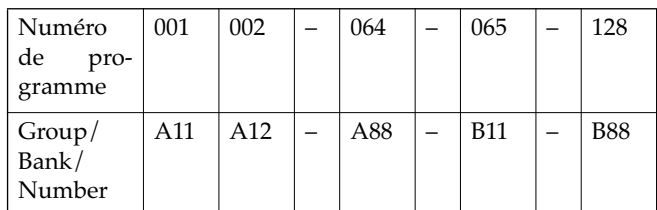

### **Émission de messages «Bank Select» MSB et LSB**

Vous pouvez choisir jusqu'à 128 sons différents en utilisant les messages de changement de programme (Program Change) MIDI. Pour les générateurs de sons qui disposent de plus de 128 sonorités, vous pouvez toutefois avoir besoin d'envoyer des informations de sélection de Bank ou «Bank Select» avant d'envoyer le message de changement de programme permettant d'opérer la sélection au sein de cette Bank. En combinant les messages Bank Select et Program Change vous pouvez avoir accès à un plus grand nombre de sonorités.

Les messages Bank Select sont de deux types : MSB et LSB.

Les valeurs par défaut, pour MSB comme pour LSB sont à "0" à la mise sous tension du FP-9.

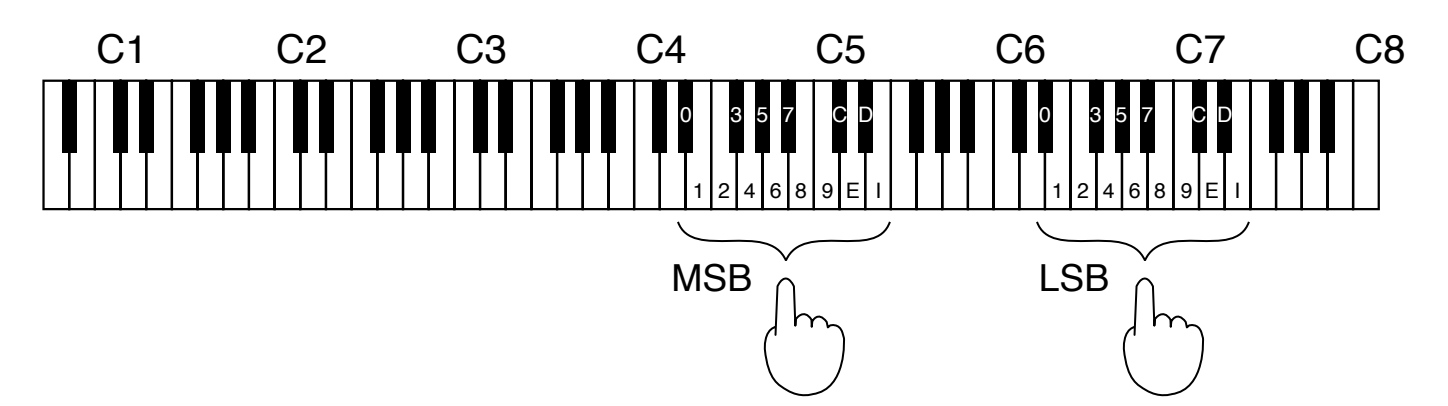

- 1. Maintenez le bouton <<Function>> enfoncé et appuyez dans le bon ordre sur les touches correspondant à la valeur du message MSB et LSB que vous voulez envoyer.
- 2. Si vous appuyez sur une mauvaise touche, vous pouvez corriger à l'aide de la touche repérée par C (Clear/Effacement) sur la figure ci-dessus.

Cette manipulation annule la saisie effectuée (pour Bank Select MSB ou LSB seulement).

- 3. Appuyez sur la touche marquée E (Enter/Validation) sur la figure ci-dessus pour envoyer le message Bank Select. Appuyez sur la touche I (Inc, ou "incrément") pour sélectionner le programme immédiatement supérieur. Appuyez sur la touche D (Dec, ou "décrément") pour sélectionner le programme immédiatement inférieur.
- 4. Appuyez à nouveau sur le bouton <<Function>> pour éteindre son témoin.

## Choix du mode MIDI

En changeant de programme sur le FP-9, vous pouvez changer le type d'information MIDI émise par la prise MIDI Out et l'adapter au type d'instrument qui lui est relié. Deux types de réglages vous sont proposés, qui sont appelés «MIDI modes». Le réglage par défaut est «MIDI mode 1» à la mise sous tension du FP-9.

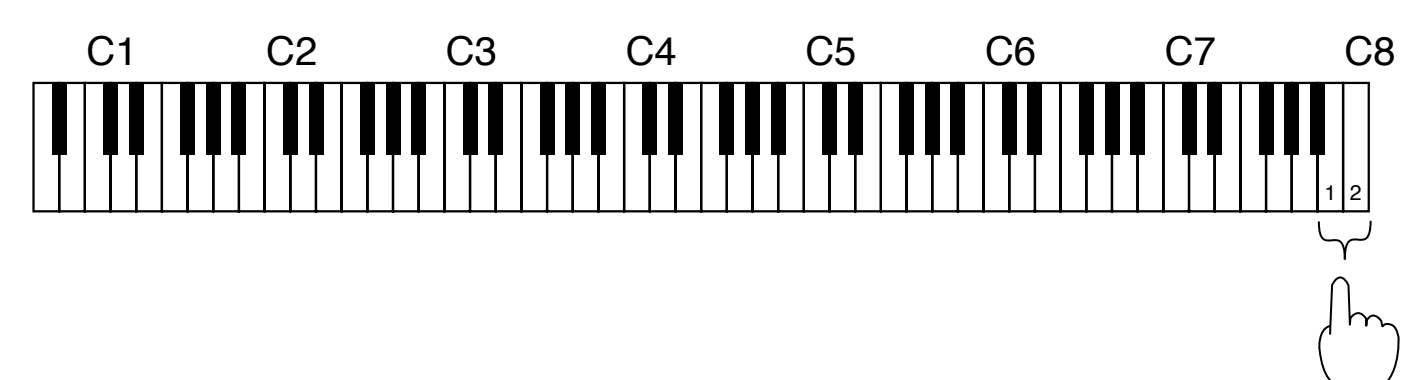

1. Maintenez le bouton <<Function>> enfoncé et appuyez soit sur la touche marquée "1" soit sur la touche marquée "2" sur le schéma ci-dessus pour sélectionner le mode MIDI.

Quand vous appuyez sur le bouton <<Function>> son témoin clignote en rouge.

2. Appuyez à nouveau sur <<Function>> pour éteindre son témoin.

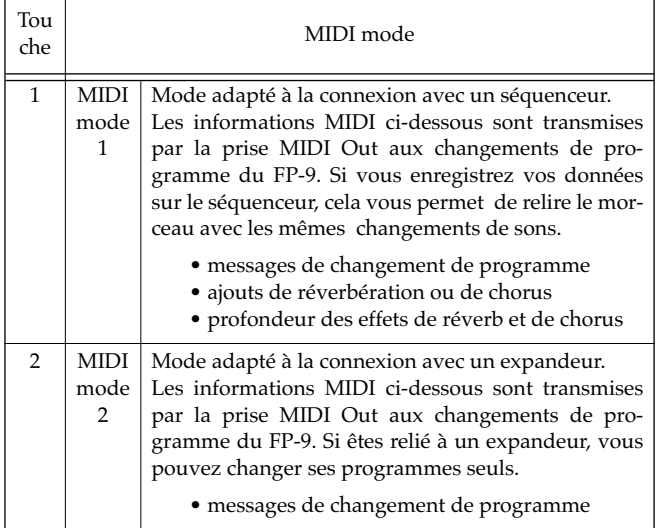

**MEMO** 

L'appui sur un sélecteur de timbre appelle le son correspondant sur le FP-9 et transmet un numéro de changement de programme (voir tableau ci-contre) par la prise MIDI Out située à l'arrière du FP-9.

#### Numéros de changement de programme

PC# — Program Change

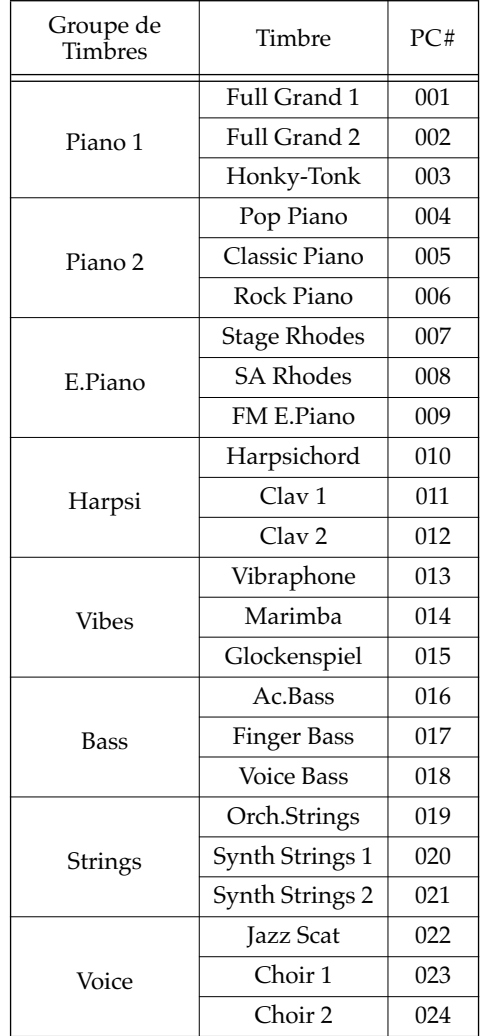

# **CONNEXION À UN ORDINATEUR**

## Possibilités offertes et organisation

### Possibilités offertes

Voici quelques options de branchement et d'utilisation du FP-9 avec un ordinateur.

Utilisation de logiciels de séquence (Roland Visual-MT par exemple) à la place d'un séquenceur (voir p. 24) pour enregistrer vos prestations sur le FP-9 ou faire jouer le FP-9 à partir de données enregistrées.

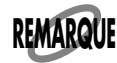

Si vous utilisez un générateur de son relié à un ordinateur exploitant une application sous Windows (comme un logiciel de séquence), vous devez installer un pilote MIDI pour le port série sur l'ordinateur, faute de quoi vous n'obtiendriez aucun son. Si vous n'avez pas de tels pilotes (MIDI drivers), vous pouvez en télécharger sur le site internet de Roland à l'adresse ci-dessous.

http://www.rolandcorp.com, descendez à Downloads, et cliquez «Driver Software for Windows». (Pour la procédure d'installation, reportez-vous à la documentation fournie avec votre ordinateur ou avec vos logiciels).

### **Branchements**

Si vous branchez le FP-9 sur un ordinateur, veillez à bien suivre les étapes ci-dessous. En cas d'erreur, le FP-9 ou l'appareil externe pourraient ne pas fonctionner correctement...

1. Mettez le FP-9 et l'ordinateur hors-tension.

Puis mettez le volume à zéro sur tous vos appareils.

2. À l'aide d'un câble informatique, reliez le connecteur informatique situé au dos de l'appareil au port série de l'ordinateur.

Vérifiez que vous utilisez le bon type de câble pour l'ordinateur que vous possédez. Observez les exemples de connexions proposés page suivante.

3. Mettez le sélecteur du connecteur informatique dans la position corespondant à votre type d'ordinateur.

Observez aussi les exemples proposés page suivante.

- \* N'effectuez cette manipulation que quand l'appareil est horstension. Le fonctionnement ne serait pas normal si les réglages étaient modifiés sous tension.
- 4. Rallumez le FP-9 et l'ordinateur.
- 5. Réglez le volume de chaque appareil.
- 6. Réglez la vitesse de transmission sur l'ordinateur et son logiciel.

Pour plus d'information à ce sujet, reportez-vous à la documentation de votre ordinateur et de votre logiciel.

7. Vous devez aussi régler le canal de transmission/réception MIDI (voir p. 25) et le mode «Local Control» (voir p.  $26$ ).

#### **Exemples de connexion :**

#### **Connexion avec un Macintosh Apple**

Utilisez un câble série (spécifique au Macintosh) pour relier le connecteur informatique du FP-9 au port modem (ou imprimante) du Macintosh. Positionnez le sélecteur sur "Mac."

Si vous utilisez le logiciel Patch Bay vous pouvez aussi régler l'interface (MIDI Interface Clock) sur 1 MHz.

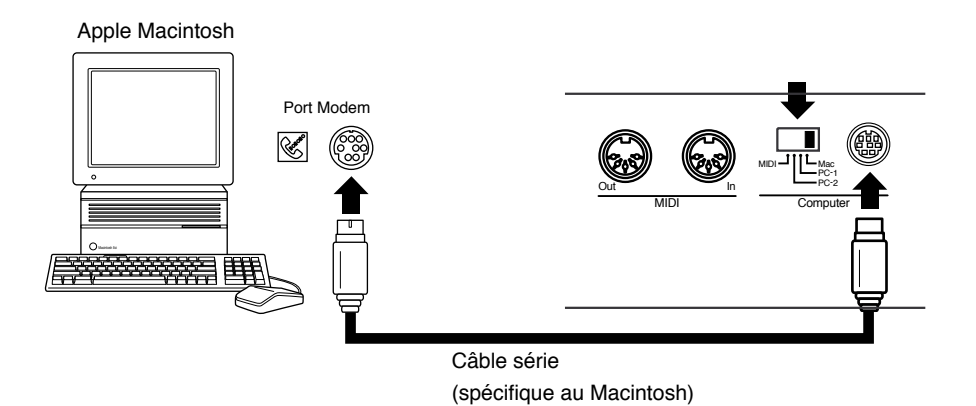

#### **Connexion sur un ordinateur IBM PC/AT**

Utilisez un câble informatique (pour IBM PC/AT et compatibles) pour relier le connecteur informatique du FP-9 au port COM1 ou COM2 de l'IBM PC/AT. Positionnez le sélecteur sur "PC-2."

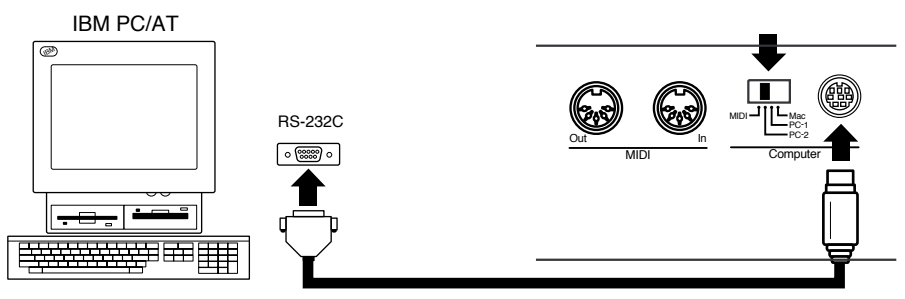

Câble informatique (pour IBM PC/AT et compatibles)

# **APPENDICES**

# **Dysfonctionnements**

# En cas de problème, vérifiez les points suivants :

#### Le clavier ne s'allume pas

• Le cordon d'alimentation est-il correctement branché ?  $(p. 11)$ 

#### Pas de son

- Le bouton [Speaker Volume] n'est-il pas sur "Min"  $(minimum)$ ? (p. 11)
- · Un casque n'est-il pas branché ? (p. 10)
- · Le volume n'a-t-il pas été baissé à la pédale ?
- · La pédale DP-6 (fournie) n'est-elle pas branchée sur la prise «soft» et affectée comme pédale d'expression ?

La pédale DP-6 ne peut pas servir de pédale d'expression. Changez son affectation en pédale tonale ou douce (p. 20).

· Le mode Local Control n'est-il pas sur "off?"

Mettez-le sur "on" (p. 26).

#### Pas de son (relié à un autre appareil audio ou instrument numérique)

En cherchant à entendre un appareil externe sur les hautparleurs du FP-9

• Le volume de cet appareil n'est-il pas trop faible ?

Utilisez le bouton «Line In Level» à l'arrière du FP-9 pour régler le niveau d'entrée (p. 22).

En cherchant à entendre le son du FP-9 sur un équipement externe

• Le bouton [Line Out Volume] en face avant du FP-9 n'est il pas sur "Min?"

Tournez ce bouton [Line Out Volume] vers la valeur Max pour ajuster le niveau (volume) de sortie à l'équipement externe  $(p. 23)$ .

#### Pas de son (branché sur un appareil MIDI ou un ordinateur)

- Tous les appareils sont-ils branchés ? (p. 25 et p. 30)
- Le câblage est-il conforme ? (p. 25 et p. 30)
- · Le sélecteur ordinateur en face arrière du FP-9 est-il dans la bonne position?

Positionnez ce sélecteur en fonction du type d'ordinateur relié à l'appareil (p. 25 et p. 31).

• Le canal MIDI correspond-il à celui de l'instrument relié ?  $(p. 25)$ 

#### Le volume est trop faible

• La balance entre les parties supérieure et inférieure a-t-elle été modifiée ?

Si vous avez monté le volume de la partie inférieure, le retour à un clavier unique diminue le volume sur l'ensemble du clavier . Si vous voulez revenir aux niveau originaux, appuyez sur le bouton <<Function>> pour faire clignoter son témoin en rouge puis appuyez sur les boutons Balance <<Upper>> et <<Lower>> simultanément pour éteindre leurs deux témoins (p. 19).

#### Le son est entendu deux fois (doublé) en jouant sur le clavier

• Le mode Dual est-il activé ?

Appuyez sur un des sélecteurs de timbres pour annuler ce mode. (p. 14).

· Un séquenceur externe est-il branché ? Mettez alors le FP-9 en mode Local Control OFF (p. 26).

Vous pouvez aussi annuler la fonction SOFT THRU sur le séquenceur.

#### Les notes jouées ne sont pas justes

• L'appareil a-t-il été transposé ?

Pour revenir à la tonalité d'origine, appuyez sur <<Function>> pour faire clignoter son témoin en rouge, puis simultanément sur <<Transpose  $\sharp$ > et <<Transpose  $\downarrow$ >> pour éteindre les deux témoins (p. 18).

- $\bullet$  Le bouton d'accordage n'est-il pas tourné vers "#" ou " $\rangle$  ?"
- Mettez ce bouton en position centrale (verticale) (p. 21).
- La fonction de transposition d'octave n'a-t-elle pas été utilisée ? (p. 21)

Pour revenir à la transposition originale (0), appuyez sur le bouton <<Function>> pour faire clignoter son témoin en rouge, puis simultanément sur Lower << Octave ->> et <<Octave +>> pour éteindre les deux témoins.

#### La pédale ne fonctionne pas

- · Est-elle branchée correctement ? (p. 10)
- · Son mode de fonctionnement a-t-il été modifié ? (p. 20)
- · S'agit-il d'un autre type de pédale ?

Pour une utilisation en pédale forte (maintien), douce ou tonale (sostenuto), utilisez la pédale fournie (DP-6). Pour une affectation en pédale d'expression, utilisez la pédale EV-5 vendue séparément (p. 10 et p. 20).

#### L'effet de la pédale ne cesse pas

· Débrancher le connecteur de la pédale pendant que l'appareil fonctionne peut bloquer son effet sans fin.

Veillez à bien éteindre l'appareil avant de brancher ou débrancher une pédale (p. 10).

DIGITAL PIANO Modèle FP-9

# **Implementation MIDI** Version : 1.00

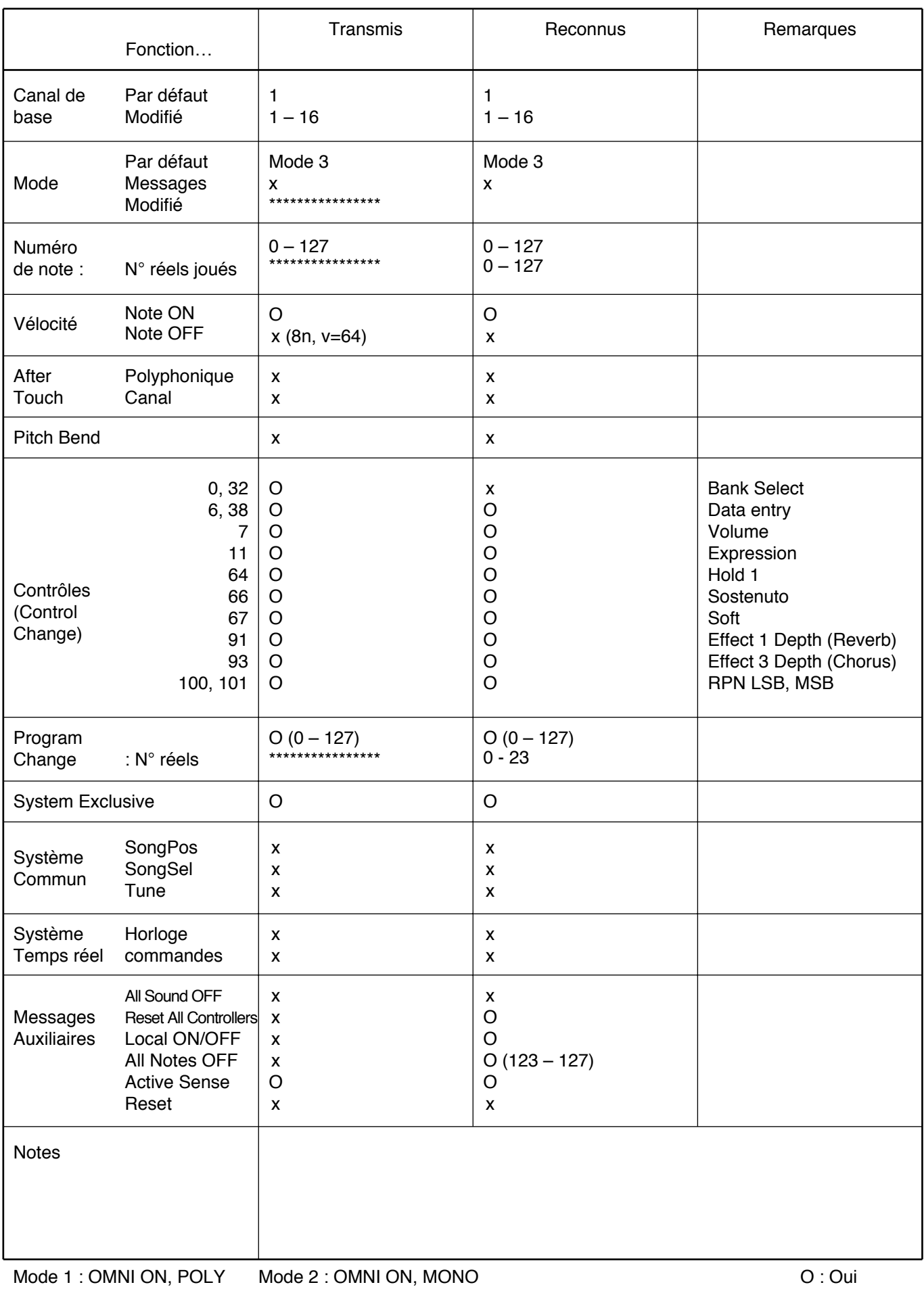

### **Caractéristiques**

### **FP-9: Digital Piano**

• Clavier

88 touches (Hammer Action avec vélocité)

• Toucher

Light, Medium ou Heavy (léger, médium ou lourd)

- Polyphonie maximum  $64$  voix
- Timbres 8 groupes 24 variations
- Effets

Réverbération (8 types) Chorus (8 types) Résonance sympathique

• Contrôles

Speaker Volume (haut-parleurs) Line Out Volume (niveau ligne) Brilliance (tonalité) Line In Level (niveau d'entrée ligne) Tune (accordage) Sélecteur ordinateur

- Accordage  $+$ /-50 cents (1/4 de ton)
- Connecteurs

Line Out (Mono/Stereo) Line In (Mono/Stereo) Headphones (casque) Pedales (Damper, Soft/Sostenuto/Expression) MIDI (In/Out) Ordinateur

- Haut-parleurs  $10 \text{ cm} \times 2, 5 \text{ cm} \times 2$
- Puissance de sortie nominale  $10 W \times 2$
- Alimentation 117 V/230 V/240 V alternatif
- Consommation 30 W (117 V/230 V/240 V alternatif)
- Dimensions (sans porte-partitions) Piano (FP-9) : 1321 (L) x 390 (P) x 117 (H) mm Stand (FPS-9) : 1258 (L) x 390 (P) x 639 (H) mm Total: 1321 (L) x 390 (P) x 756 (H) mm \* FPS-9: vendu séparément • Poids (sans porte-partitions)

Piano (FP-9) : 26.1 kg Stand (FPS-9) : 9.1 kg Total: 35.2 kg

- \* FPS-9: vendu séparément
- Accessoires

Mode d'emploi Cordon d'alimentation Porte-partitions Pédale (DP-6) Protection piano

- Options Stand (FPS-9) Pédale type sustain (DP-6) Pédale d'expression (EV-5)
- $*$  Dans un souci constant d'amélioration de nos produits, les caractéristiques et ou l'aspect de cet appareil peuvent être sujets *à modifications sans préavis*

# Index

### $[{\mathbf A}]$

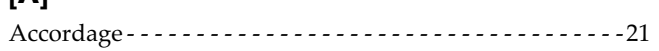

### $[{\mathsf B}]$

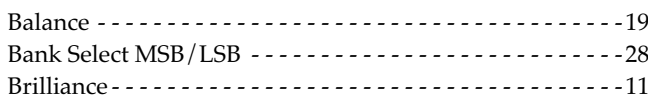

### $[{\mathsf C}]$

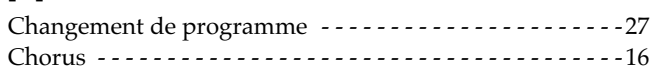

### $[{\mathsf{D}}] % \centering \includegraphics[width=0.9\textwidth]{images/Traj_2.pdf} \caption{The figure shows the number of parameters of the estimators in the right panel.} \label{fig:Traj_2.pdf}$

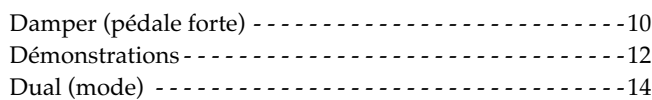

### $[\mathsf{E}]$

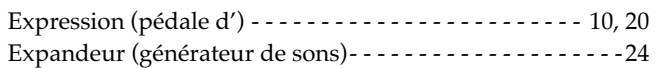

### $[{\mathsf F}]$

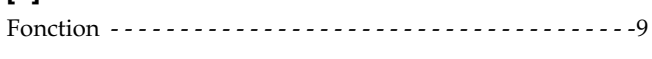

### $[{\mathsf G}]$

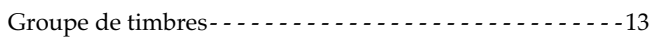

### $[{\mathsf L}]$

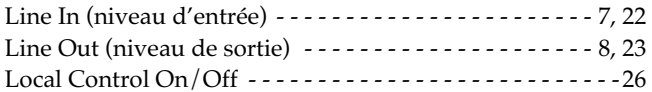

#### $[{\mathsf M}]$

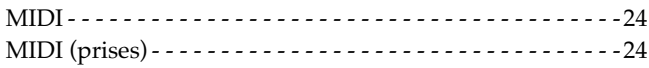

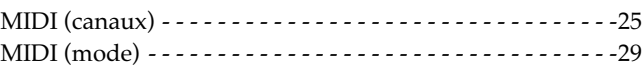

### $[{\mathsf P}]$

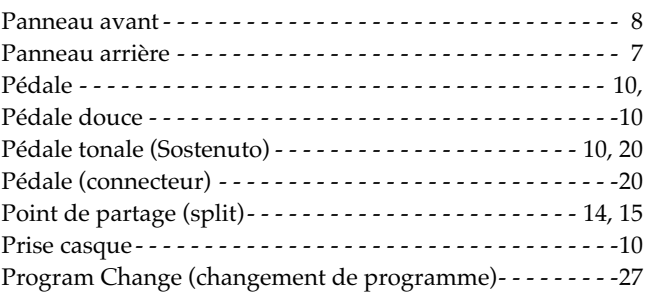

### $[**R**]$

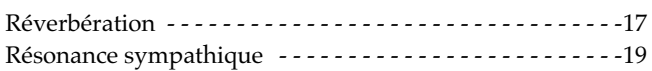

### $[\mathsf{S}]$

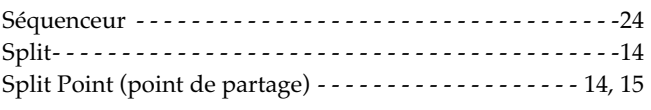

### $[{\mathsf T}]$

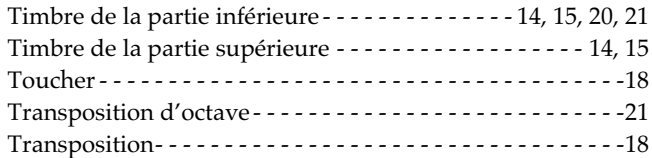

# [V]<br>Volu

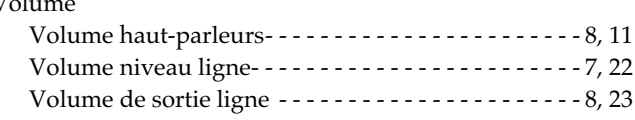

#### **Information**

Pour tout problème de maintenance, adressez-vous au centre de maintenance agréé Roland le plus proche, ou au distributeur Roland dont vous dépendez et dont voici la liste.

#### **ARGENTINA**

**Instrumentos Musicales S.A.** Florida 656 2nd Floor Office Number 206A Buenos Aires<br>ARGENTINA, CP1005 TEL: (54-1) 394-6057

**RRAZII** Roland Brasil Ltda. R. Coronel Octaviano da Silveira 203 05522-010 Sao Paulo BRAZII TEL: (011) 843 9377

**CANADA** Roland Canada Music Ltd. (Head Office) 5480 Parkwood Way Richmond<br>B. C., V6V 2M4 CANADA TEL: (0604) 270 6626

Roland Canada Music Ltd (Toronto Office) Unit 2, 109 Woodbine Downs Blvd Etobicoke ON M9W 6Y1 CANADA TEL: (0416) 213 9707

# **MEXICO**

Casa Veerkamp, s.a. de c.v.<br>Av. Toluca No. 323 Col. Olivar de los Padres 01780 Mexico D.F. **MEXICO** TEL: (525) 668 04 80

La Casa Wagner de Guadalajara s.a. de c.v. Av. Corona No. 202 S.I. Guadalajara, Jalisco Mexico  $CP$  44100 MEXICO TEL: (03) 613 1414

ΡΔΝΔΜΔ **Productos Superiores, S.A.**<br>Apartado 655 - Panama 1<br>REP. DE PANAMA TEL: (507) 270-2200

**U.S.A.** Roland Corporation U.S. 7200 Dominion Circle Los Angeles, CA. 90040-3696, **IISA** TEL: (0213) 685 5141

**VENEZUELA** Musicland Digital C.A. Av. Francisco de Miranda,<br>Centro Parque de Cristal, Nivel C<sub>2</sub> Local 20 Caracas **VENEZUELA** TEL: (02) 285 9218

**AUSTRALIA** Roland Corporation Australia Ptv. Ltd. 38 Campbell Avenue Dee Why West. NSW 2099 **ALISTRALIA** TEL: (02) 9982 8266

**NEW ZEALAND** Roland Corporation (NZ) Ltd. 97 Mt. Eden Road, Mt. Eden, Auckland 3, NEW ZEALAND<br>TEL: (09) 3098 715

**CHINA** Beijing Xinghai Musical Instruments Co., Ltd. **11311 AIRENTS CO., Ltd.**<br>6 Huangmuchang Chao Yang<br>District, Beijing, CHINA<br>TEL: (010) 6774 7491

**HONG KONG** Tom Lee Music Co. Ltd. **Service Division** 22-32 Pun Shan Street, Tsuen<br>Wan, New Territories. HONG KONG TEL: 2415 0911

**INDIA** Rivera Digitec (India) Pvt. Ltd. 409, Nirman Kendra,<br>off Dr. Edwin Moses Road, Mumbai 400011 INDIA TEL: (022) 498 3079

**INDONESIA** PT Calostra Inti Kompleks Perkantoran Duta Merlin Blok E No.6-7 Il. Gaiah Mada No.3-5. j... 21. j.... ........<br>Jakarta 10130, **INDONESIA** TEL: (021) 6335416

**KORFA Cosmos Corporation Service Station** 261 2nd Floor Nak-Won Arcade Jong-Ro ku, Seoul, KOREA TEL: (02) 742 8844

**MALAYSIA Bentley Music SDN BHD** 140 & 142. Jalan Bukit Bintang 55100 Kuala Lumpur, MALAYSIA TEL: (03) 2443333

**PHILIPPINES** G.A. Yupangco & Co. Inc. 339 Gil I. Puvat Avenu 009 Gir ji 1 ayat 11 cinae<br>Makati, Metro Manila 1200, PHII IPPINES TEL: (02) 899 9801

**SINGAPORE Swee Lee Company** 150 Sims Drive. Singapore 387381 TEL: 784-1669

**LTD** Blk 3014. Bedok Industrial Park E. #02-2148, SINGAPORE 489980 TEL: 243 9555

**TAIWAN ROLAND TAIWAN ENTERPRISE CO., LTD.** ROOM 5, 9fl. No. 112 Chung Shan<br>N.Road Sec.2, Taipei, TAIWAN,  $R.O.C.$ TEL: (02) 2561 3339

**THAILAND** Theera Music Co., Ltd. 330 Verng Nakorn Kasem, Soi 2,<br>Bangkok 10100, THAILAND TEL: (02) 2248821

**VIFTNAM** Saigon Music Distributor (Tan Dinh Music)<br>306 Hai Ba Trung, District 1 Ho chi minh City **VIETNAM** TEL: (8) 829-9372

**BAHRAIN Moon Stores** Bah Al Bahrain Road P.O.Box 20077 State of BAHRAIN TEL: 211 005

**ISRAEL** Halilit P. Greenspoon & Sons Ltd 8 Retzif Fa'aliya Hashnya St. Tel-Aviv-Yaho ISRAEL TEL: (03) 682366

**JORDAN AMMAN Trading Agency** Prince Mohammed St. P. O. Box<br>825 Amman 11118 JORDAN TEL: (06) 4641200

Easa Husain Al-Yousifi P.O. Box 126 Safat 13002 KUWAIT TEL - 5719499

**LEBANON** A. Chahine & Fils

P.O. Box 16-5857 Gergi Zeidan St.<br>Chahine Building, Achrafieh Beirut LEBANON TEL: (01) 335799

**OMAN OHI Electronics & Trading**  $Co.$  LLC P.O. Box 889 Muscat Sultanate of OMAN TEL: 959085

**QATAP Badie Studio & Stores** P.O.Box 62,<br>DOHA OATAR TEL: 423554

**SAUDI ARABIA** Abdul Latif S. Al-Ghamdi **Trading Establishment** Middle East Commercial Center<br>Al-Khobar Dharan Highway P.O. Box 3631 Al-Khober 31952 SAUDIARABIA TEL: (03) 898 2332

aDawlich Universal Electronics APL<br>P.O.Box 2154 ALKHOBAR 31952,<br>SAUDI ARABIA TEL: (03) 898 2081

**SYRIA** Technical Light & Sound Center Khaled Ibn Al Walid St. P.O.Box 13520 Damascus - SYRIA<br>TEL: (011) 2235 384

**TURKEY** Barkat Muzik aletleri ithalat ve ihracat limited ireketi Siraselvier Cad. Guney Ishani No. 86/6 Taksim, Istanbul TURKEY<br>TEL: (0212) 2499324

 $U.A.E$ Zak Electronics & Musical **Instruments Co.** Zabeel Road, Al Sherooq Bldg.,<br>No. 14, Grand Floor DUBAI U.A.E.<br>P.O. Box 8050DUBAI, U.A.E TEL: (04) 360715

**EGYPT** Al Fanny Trading Office P.O.Box2904. Fl Horrieh Heliopolos, Cairo, **EGYPT** TEL: (02) 4171828  $(02)$  4185531

**KENYA** Musik Land Limited P.O Box 12183 Moi Avenue<br>Nairobi Republic of KENYA TEL: (2) 338 346

**REUNION** Maison FO - YAM Marcel 25 Rue Jules MermanZL<br>Chaudron - BP79 97491 Ste Clotilde REUNION TEL: 28 29 16

**SOUTH AFRICA That Other Music Shop**  $(PTV)$  I  $td$ 11 Melle Street (Cnr Melle and **Iuta Street**) Braamfontein 2001 Republic of SOUTH AFRICA TEL: (011) 403 4105

Paul Bothner (PTY) Ltd. 17 Werdmuller Centre Claremont 7700 Republic of SOUTH AFRICA TEL: (021) 64 4030

**AUSTRIA** E. Dematte &Co. Neu-Rum Siemens-Strasse 4<br>6063 Innsbruck AUSTRIA TEL: (0512) 26 44 260

**BELGIUM/HOLLAND/ LUXEMBOURG** 

Roland Benelux N. V. Houtstraat 3 B-2260 Oevel<br>(Westerlo) BELGIUM TEL: (014) 575811

**BELORUSSIA TUSHE**<br>UL. Rabkorovskaya 17 220001 MINSK<br>TEL: (0172) 764-911

**CYPRUS** Radex Sound Equipment Ltd. 17 Diagorou St., P.O.Box 2046,<br>Nicosia CYPRUS<br>TEL: (02) 453 426

**DENMARK** Roland Scandinavia A/S Langebrogade 6 Post Box 1937<br>DK-1023 Copenhagen K. DENMARK TEL: 32 95 3111

**FRANCE Roland France SA** 4, Rue Paul Henri SPAAK Parc de l'Esplanade F 77 462 St. Thibault Lagny Cedex FRANCE<br>TEL: 01 600 73 500

**FINI AND** Roland Scandinavia As, **Filial Finland** Lauttasaarentie 54 B Fin-00201 Helsinki, FINLAND TEL: (9) 682 4020

**GERMANY Roland Elektronische** Musikinstrumente Handelsgesellschaft mbH. Oststrasse 96, 22844 Norderstedt, GERMANY TEL: (040) 52 60090

**GREECE** V. Dimitriadis & Co. Ltd. 20, Alexandras St. & Bouboulinas<br>54 St. 106 82 Athens, GREECE TEL: (01) 8232415

**HUNGARY** Intermusica Ltd. Warehouse Area 'DEPO' Pf.83<br>H-2046 Torokbalint, HUNGARY TEL: (23) 511011

**IRELAND** The Dublin Service Centre **Audio Maintenance Limited** 11 Brunswick Place Dublin 2 Republic of IRELAND<br>TEL: (01) 677322

**ITALY** Roland Italy S. p. A. Viale delle Industrie, 8<br>20020 Arese Milano, ITALY TEL: (02) 937-78300

**NORWAY** Roland Scandinavia Avd. **Kontor Norge** Lilleakerveien 2 Postboks 95<br>Lilleaker N-0216 Oslo **NORWAY** TEL: 273 0074

**POLAND** P. P. H. Brzostowicz Marian UL. Blokowa 32, 03624 Warszawa POLAND TEL: (022) 679 44 19

Roland Portugal, S.A. RUA SANTA CATARINA 131 - 4000 Porto - PORTUGAL<br>TEL: (02) 208 44 56 **DUSSIA** 

Tecnologias Musica e Audio,

**PORTUGAL** 

Slami Music Company<br>Sadojava-Triumfalnaja st., 16 103006 Moscow, RUSSIA<br>TEL: 095 209 2193

**SPAIN Roland Electronics** de España, S. A. Calle Bolivia 239 08020 Barcelona, **SPAIN** TEL: (93) 308 1000

**SWEDEN** Roland Scandinavia A/S **SWEDISH SALES OFFICE** Danvik Center 28, 2 tr.<br>S-131 30 Nacka SWEDEN TEL: (08) 702 0020

**SWITZERLAND** Roland (Switzerland) AG Musitronic AG<br>Gerberstrasse 5, CH-4410 Liestal, SWITZERLAND TEL: (061) 921 1615

**UKRAINE** TIC-TAC Mira Str. 19/108  $P.O.Box 180$ 295400 Munkachevo, UKRAINE TEL: (03131) 414-40

**UNITED KINGDOM** Roland (U.K.) Ltd. Atlantic Close, Swansea<br>Enterprise Park SWANSEA West Glamorgan SA7 9FJ,<br>UNITED KINGDOM TEL: (01792) 700139

à jour au 30 août 1998

**KUWAIT** 

### **Roland Corporation**

**CRISTOFORI MUSIC PTE**